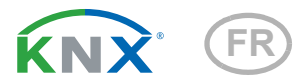

# Windancer KNX(-GPS) Station météo avec anémomètre à coupelles

Numéros d'article 71236 (Windancer KNX-GPS) et 71235 (Windancer KNX)

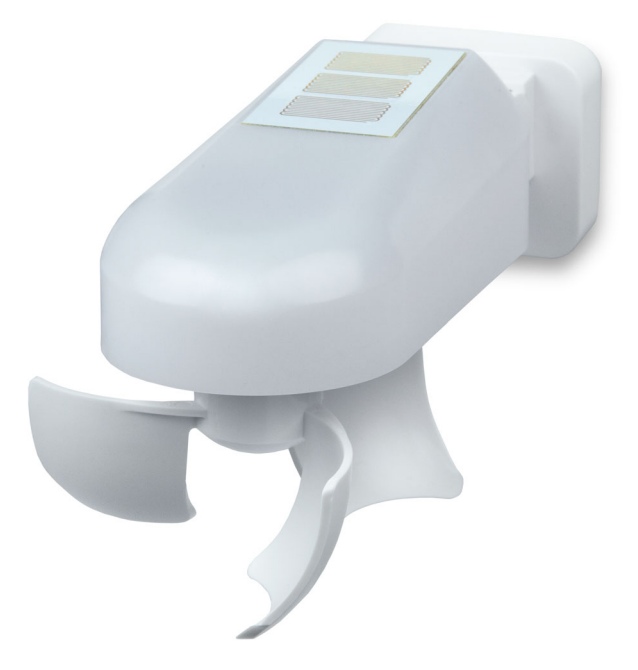

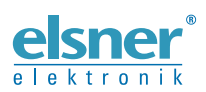

Installation et réglage

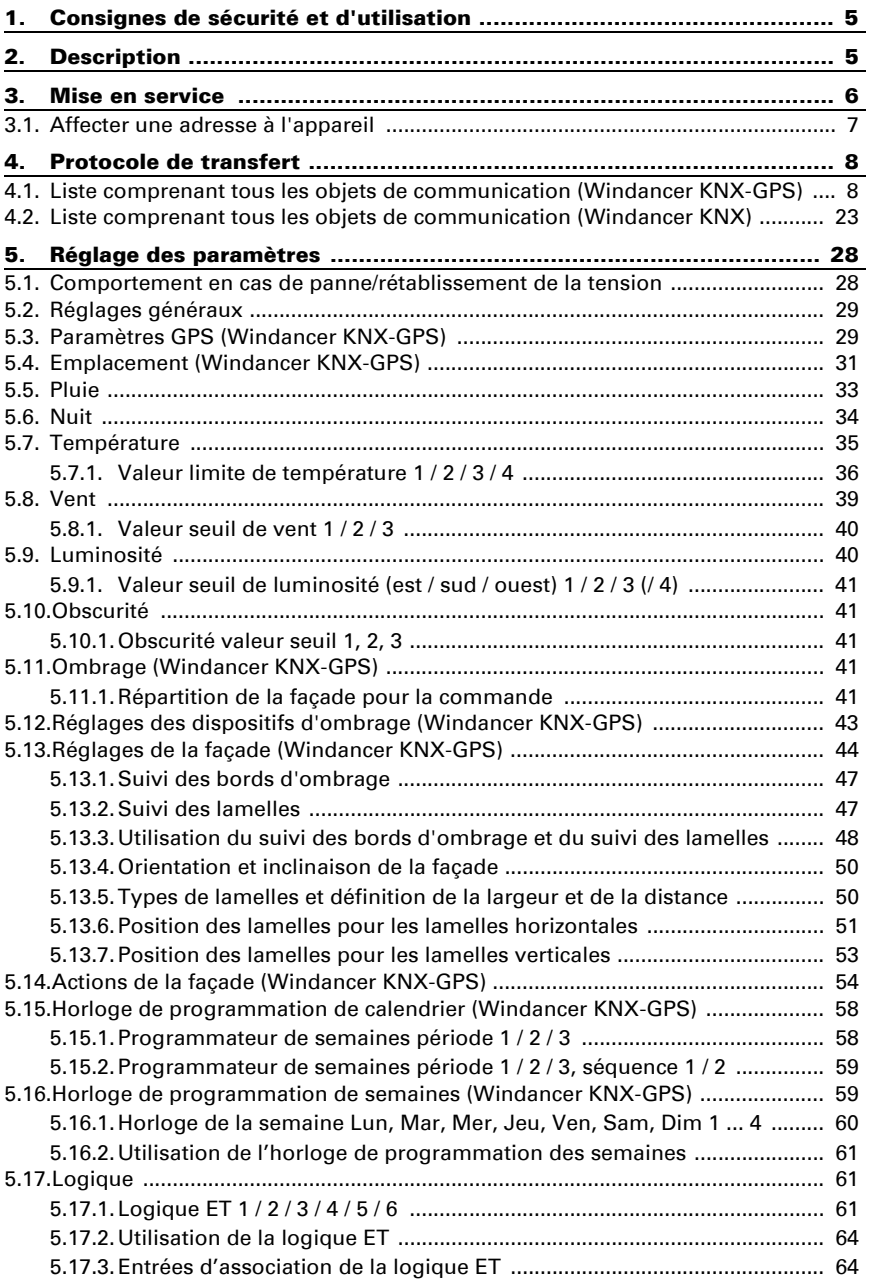

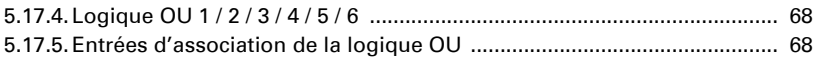

Le présent manuel est régulièrement modifié et adapté aux versions les plus récentes du logiciel. La version des modifications (version du logiciel et date) est indiquée en pied de page de la table des matières.

Si vous employez un appareil dont la version du logiciel est plus récente, consultez le site www.elsner-elektronik.de sous la rubrique « Service » et vérifiez si une nouvelle version du manuel est disponible.

#### Explication des symboles contenus dans le présent manuel

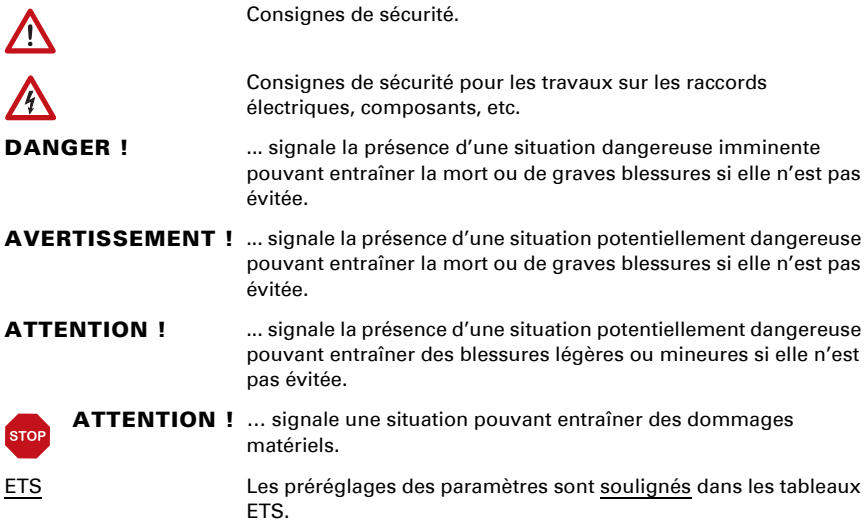

# <span id="page-6-0"></span>1. Consignes de sécurité et d'utilisation

L'installation, le contrôle, la mise en service et le dépannage de l'appareil sont strictement réservés aux électriciens agréés.

#### ATTENTION ! W Tension électrique !

 $| \cdot |$ 

L'appareil contient des composants sous tension sans protection. • Inspectez l'appareil avant de l'installer pour vérifier qu'il n'est pas endommagé. Ne mettre en service que des appareils non endommagés.

• Respecter les directives, règlements et dispositions en vigueur au niveau local en matière d'installation électrique.

• Mettez immédiatement l'appareil ou le système hors service et sécurisez-le afin d'éviter toute utilisation accidentelle lorsqu'un fonctionnement sans danger n'est plus garanti.

Utilisez l'appareil exclusivement pour l'automatisation des bâtiments et respectez le mode d'emploi. Une utilisation incorrecte, des modifications apportées à l'appareil ou le non-respect du mode d'emploi invalident toute garantie ou droit à la garantie. N'utilisez l'appareil qu'en tant qu'installation fixe, c'est-à-dire uniquement en état monté et après l'achèvement de tous les travaux d'installation et de mise en service et uniquement dans l'environnement prévu à cet effet.

La société Elsner Elektronik décline toute responsabilité pour d'éventuelles modifications des normes et standards appliqués après la date de parution du présent manuel.

Les informations relatives à l'installation, à l'entretien, à l'élimination, à l'étendue de la livraison et aux données techniques se trouvent dans les indications d'installation.

# <span id="page-6-1"></span>2. Description

Le Station météorologique Windancer KNX(-GPS) pour le système bus du bâtiment KNX mesure la température, la vitesse du vent, la luminosité et détecte les précipitations.

Toutes les valeurs pour la commande des sorties de commutation dépendant des valeurs limites peuvent être utilisées. Via portes logiques ET et portes logiques OU, les états peuvent être combinés.

Le modèle Windancer KNX-GPS reçoit en outre le signal GPS pour l'heure et la localisation et calcule la position exacte du soleil (azimut et élévation).

La commande d'ombrage intégrée permet de contrôler intelligemment la protection solaire de jusqu'à huit façades.

#### *Fonctions des deux modèles :*

Mesure du vent avec anémomètre à coupelles

- Détection des précipitations : La surface du détecteur est chauffée de telle sorte que seulement des gouttes et des flocons peuvent être détectés en tant que précipitations et non pas le brouillard ou la rosée. A l'arrêt de la pluie ou de la neige le détecteur sèche rapidement et le message de précipitations disparaît.
- Mesure de la température
- Sorties de commutation pour toutes les valeurs mesurées. Valeurs limites réglables par paramètres ou objets de communication
- 6 portes logiques ET et 6 portes logiques OU avec chacune 4 entrées. Comme entrées pour les éléments logiques, tous les événements de commutation ainsi que 16 entrées logiques sous forme d'objets de communication peuvent être utilisés. La sortie de chaque élément peut être configurée au choix comme 1 bit ou 2 x 8 bits

#### *Fonctions additionelles Windancer KNX:*

• Mesure de la luminosité (éclairement actuel). Mesure avec 3 capteurs séparés (est, sud, ouest). Valeurs limites séparées pour la nuit

#### *Fonctions additionelles Windancer KNX-GPS:*

- Mesure de la luminosité (éclairement actuel). Mesure avec 3 capteurs séparés, émission de la valeur actuelle la plus élevée (une valeur maximale). Valeurs limites séparées pour la nuit
- Récepteur GPS avec émission de l'heure actuelle et des coordonnées du lieu. Le Station météorologique Windancer KNX-GPS calcule en plus la position du soleil (azimut et élévation)
- Commande du système d'ombrage allant jusqu'à 8 façades avec ajustement des lamelles et de l'angle d'ouverture des lamelles
- Programmateur hebdomadaire et calendrier : la station météorologique recoit l'heure et la date du récepteur GPS intégré. Le **programmateur** hebdomadaire charge jusqu'à 4 périodes différentes par jour. Le programmateur de calendrier permet de fixer 3 périodes supplémentaires, pendant lesquelles ont lieu jusqu'à deux enclenchements/déclenchements. Les sorties de commande peuvent être utilisées comme objets de communication. Les temps de commutation sont ajustés par paramètres

# <span id="page-7-0"></span>3. Mise en service

La configuration se réalise par le logiciel KNX ETS. Le fichier de produit est disponible au téléchargement sur la page d'accueil de Elsner Elektronik www.elsner-elektronik.de dans le menu « service ».

Après l'application de la tension de bus, l'appareil se trouve pendant environ 5 secondes dans la phase d'initialisation. Dans cette période ne peut être reçue ou envoyée aucune information par le bus.

# <span id="page-8-0"></span>3.1. Affecter une adresse à l'appareil

L'adresse physique est attribuée via l'ETS. L'appareil comporte pour cela un boutonpoussoir et une LED de contrôle (fig. 1).

L'appareil est livré avec l'adresse de bus 15.15.255. Une adresse différente peut être programmée en utilisant le ETS.

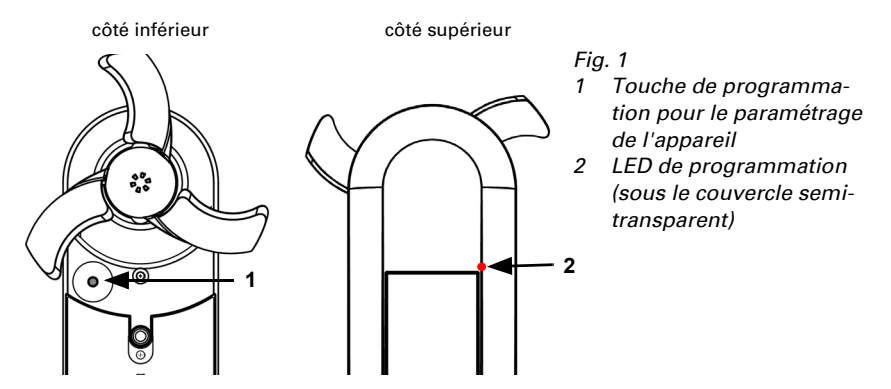

# <span id="page-9-0"></span>4. Protocole de transfert

#### *Unités :*

*Températures en degrés Celsius Luminosité en lux Vent en mètres par seconde Azimut et hauteur en degrés*

### <span id="page-9-1"></span>4.1. Liste comprenant tous les objets de communication (Windancer KNX-GPS)

#### *Abréviations des flags :*

- *K Communication*
- *L Lire*
- *S Écrire*
- *Ü Transférer*
- *A Mettre à jour*

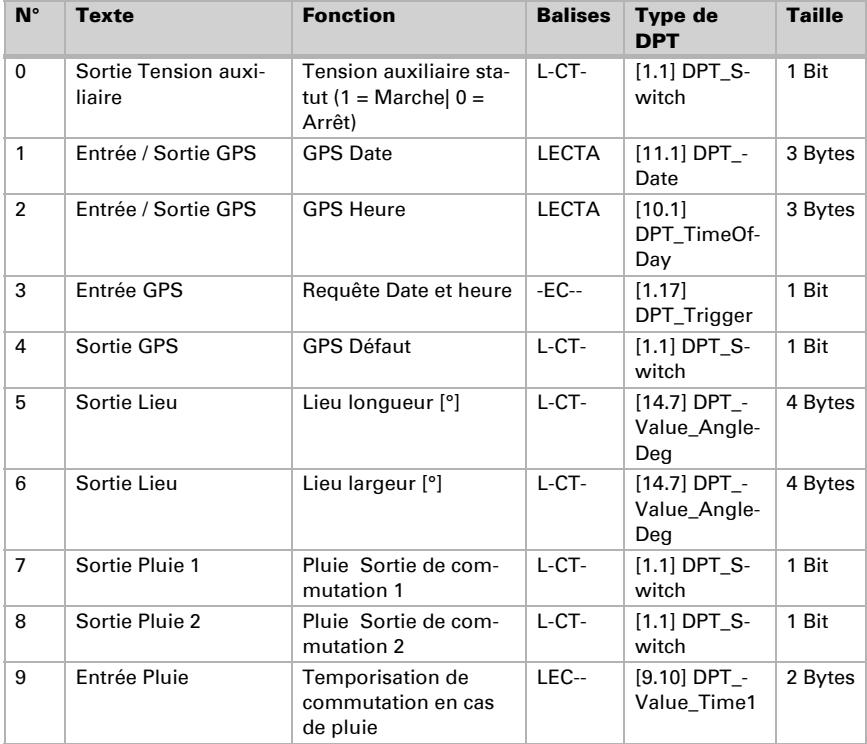

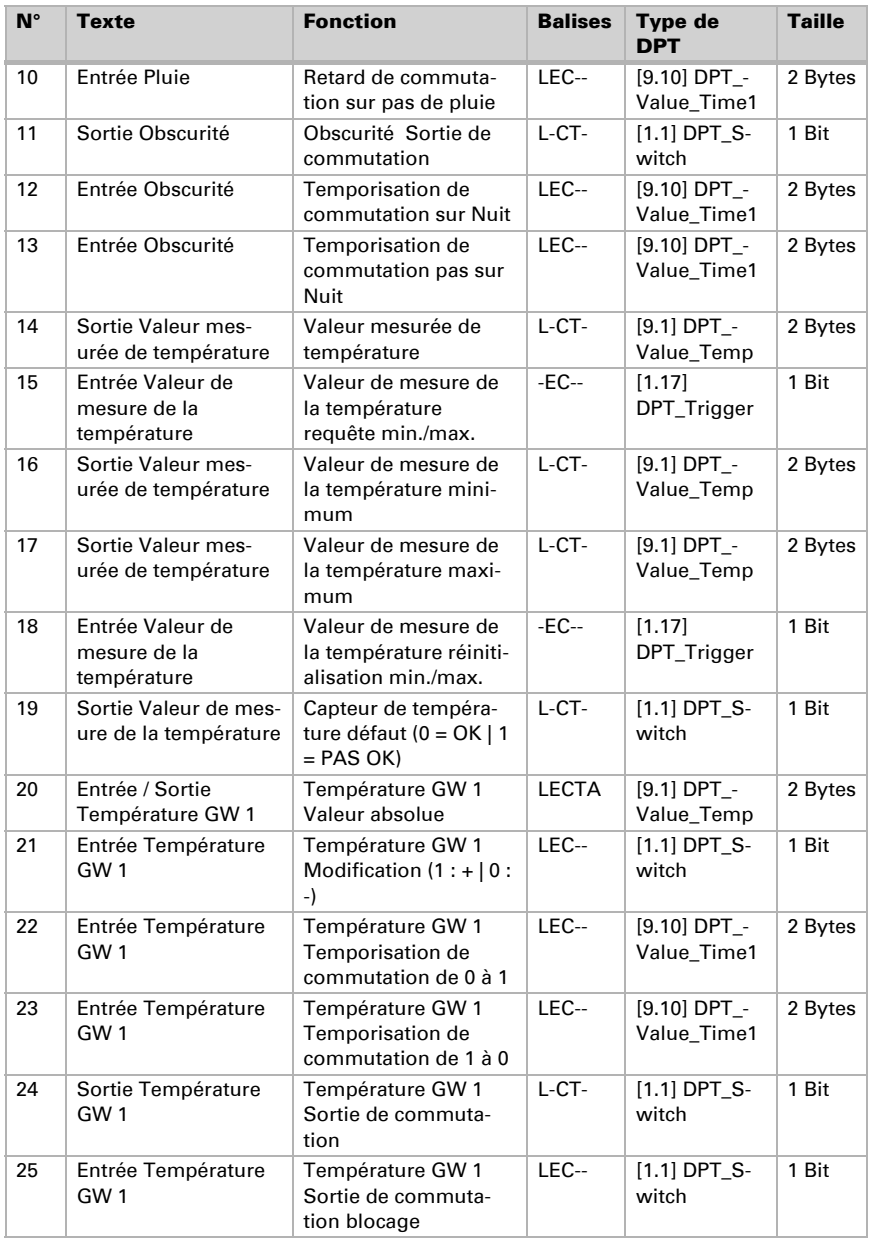

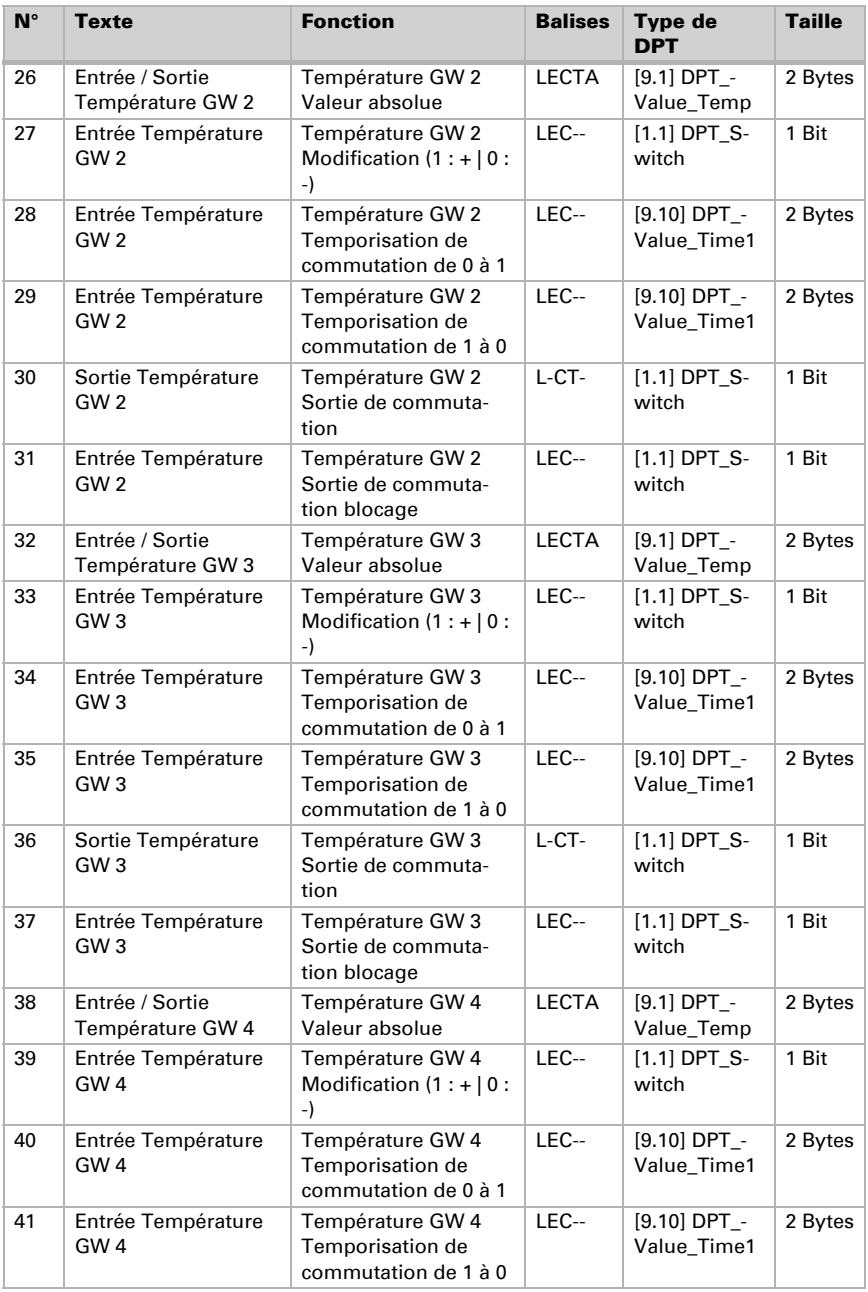

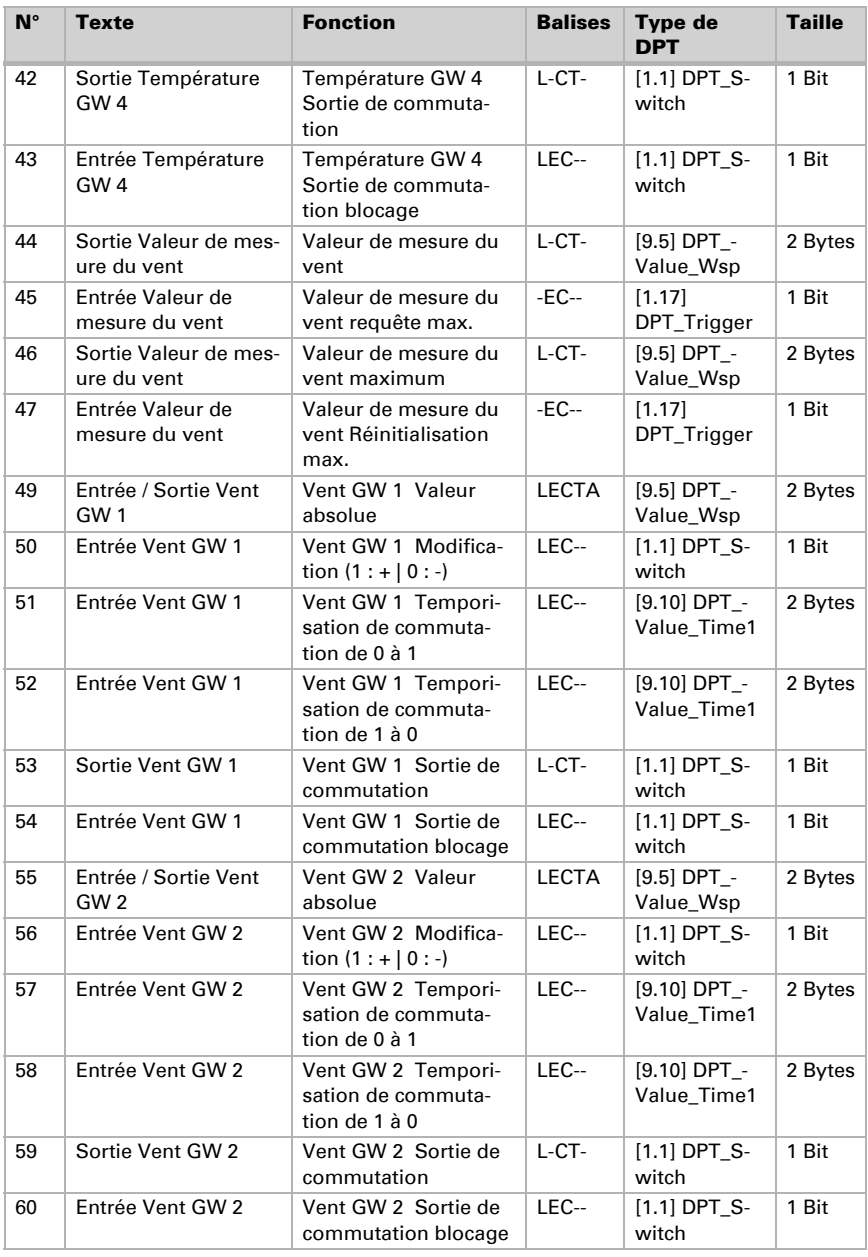

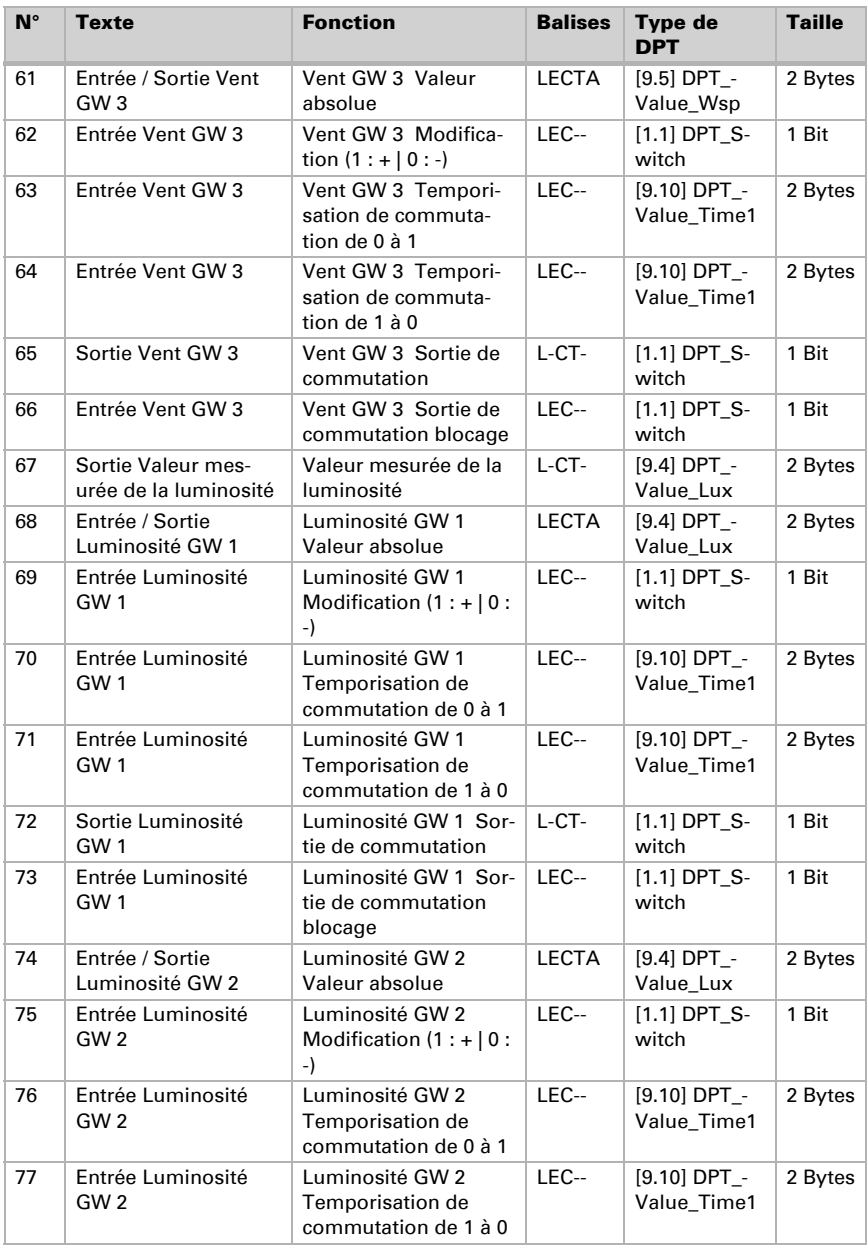

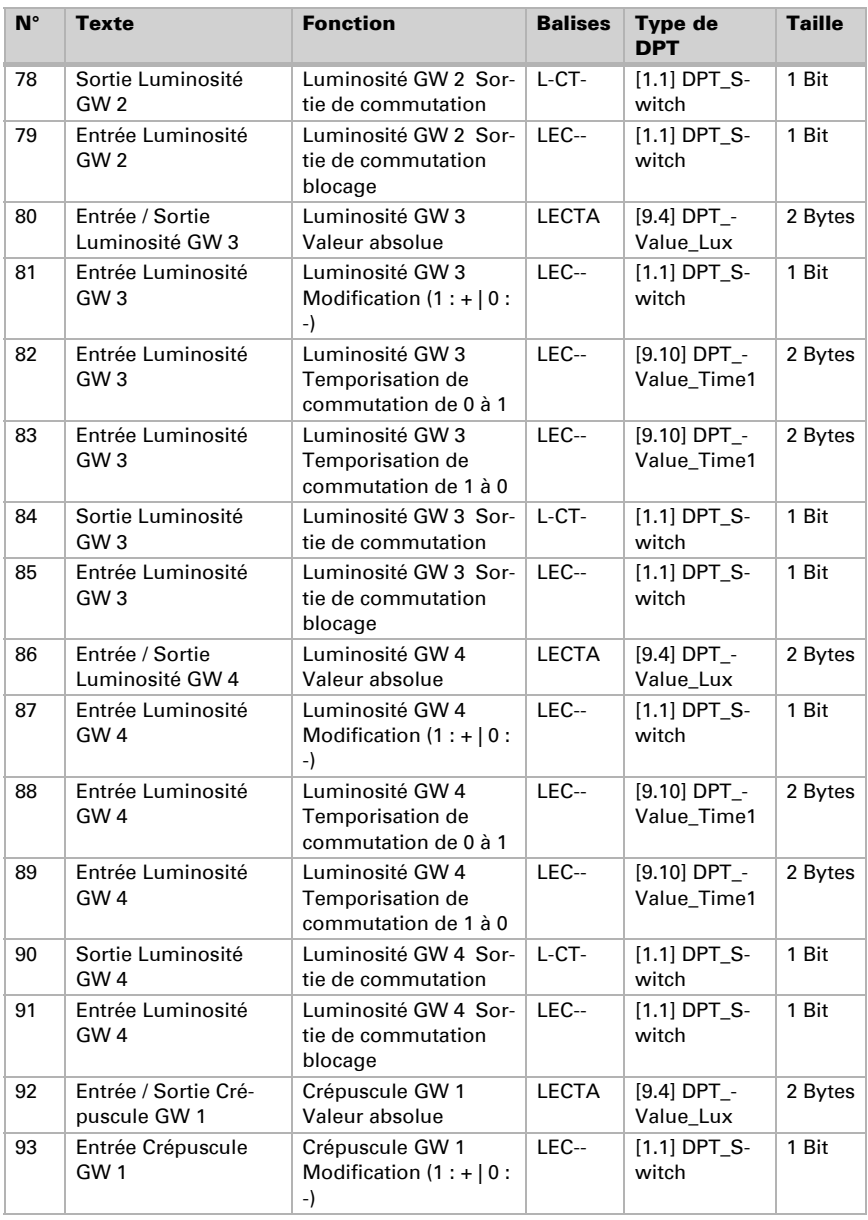

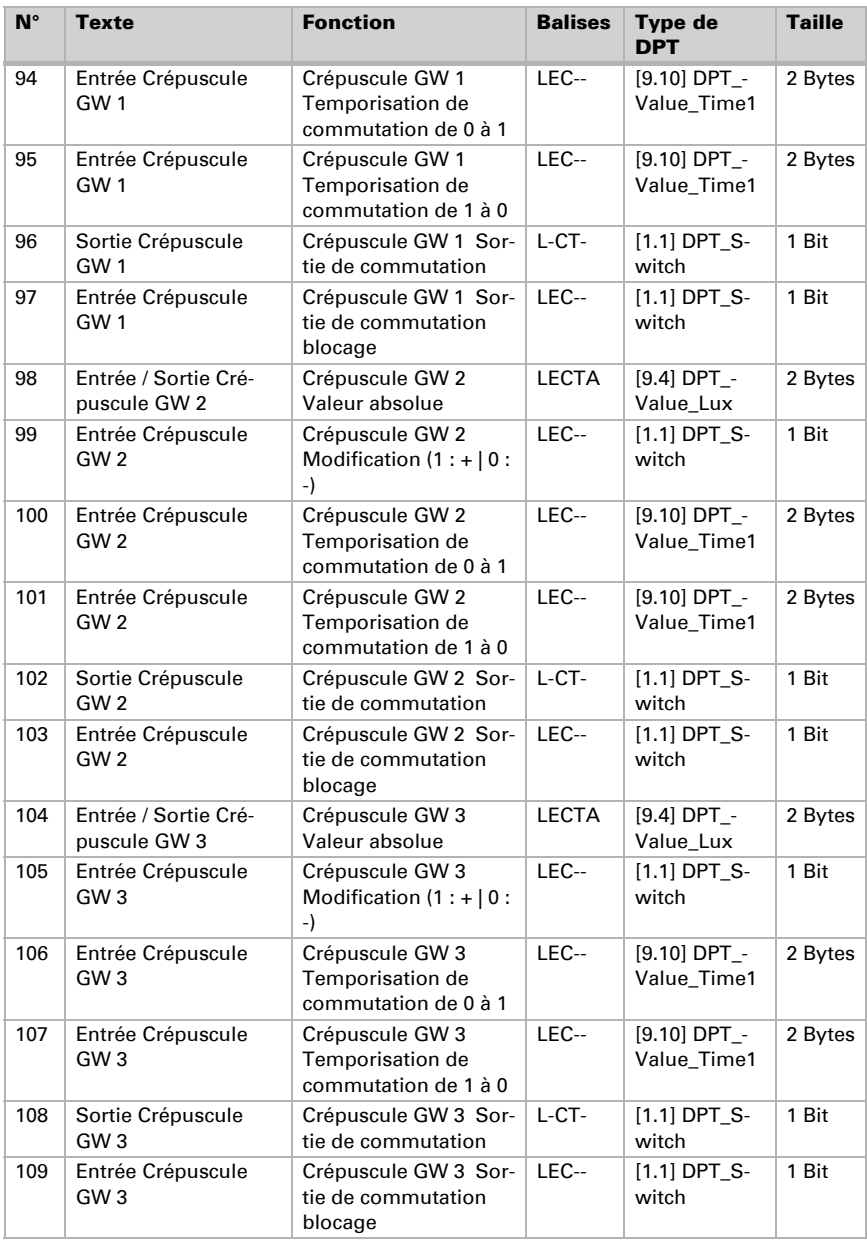

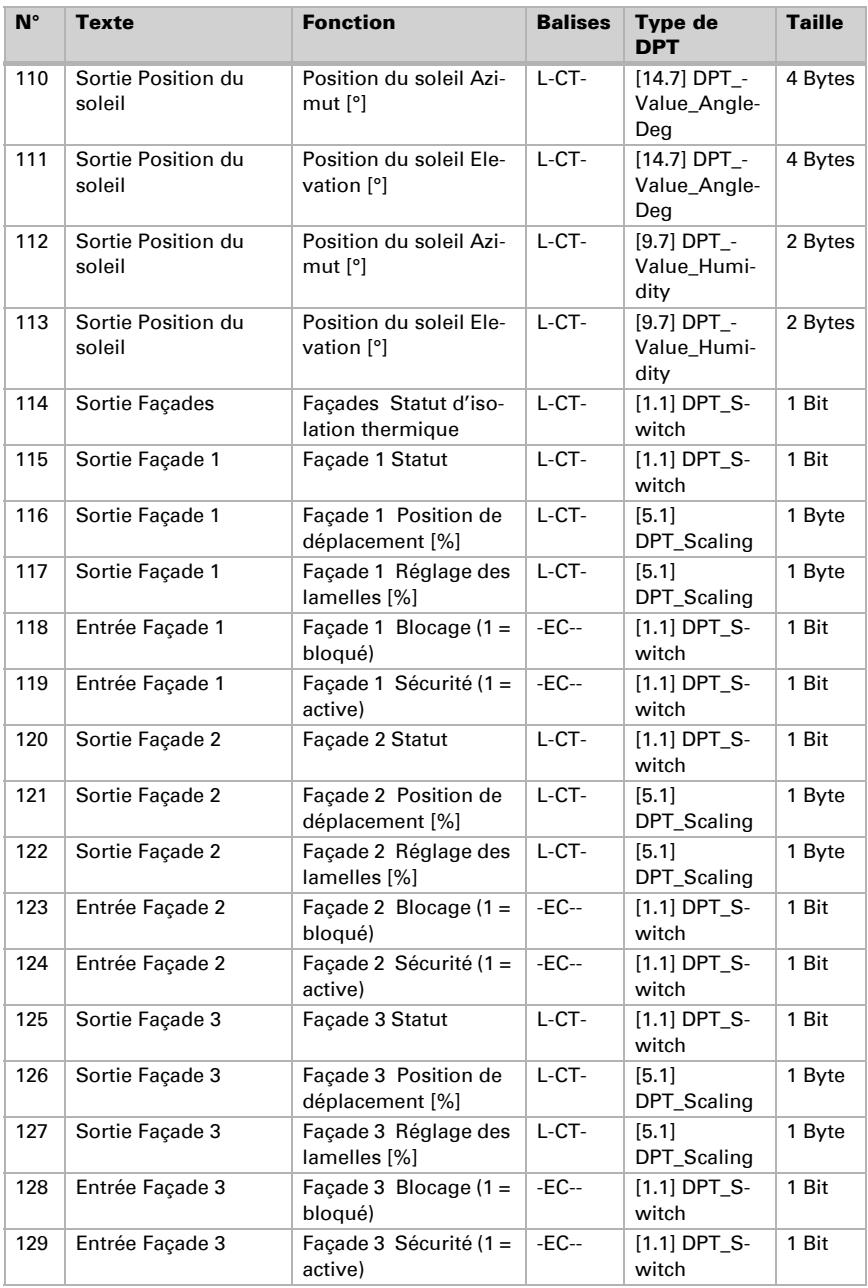

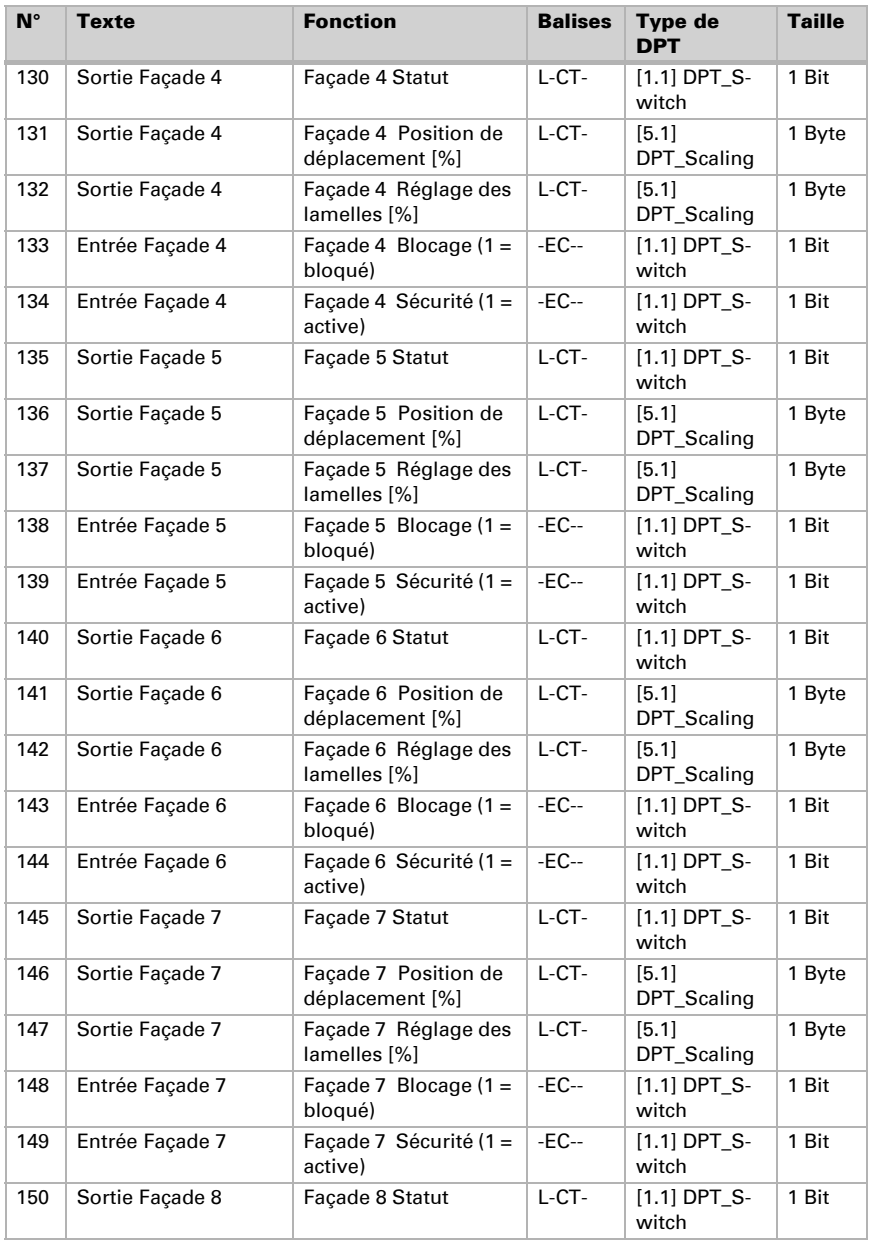

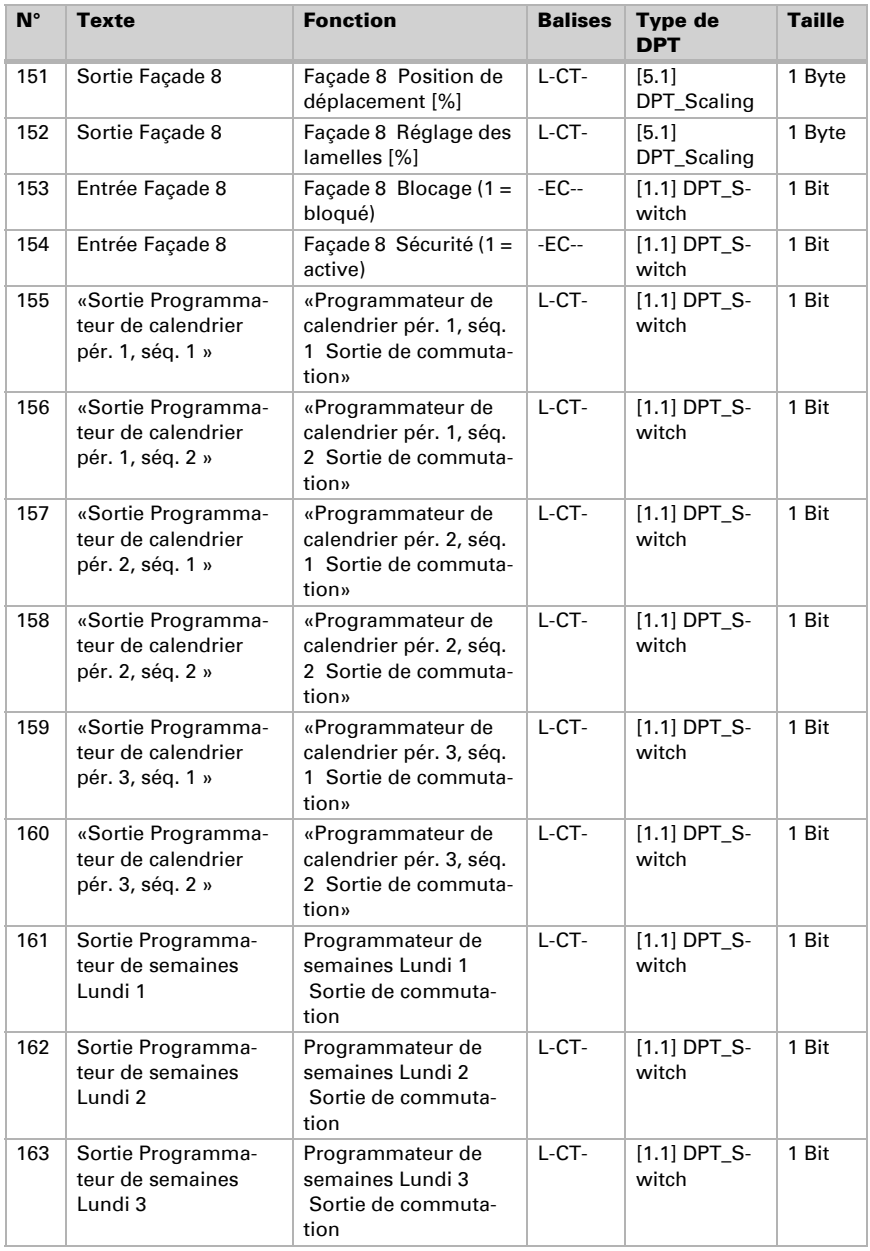

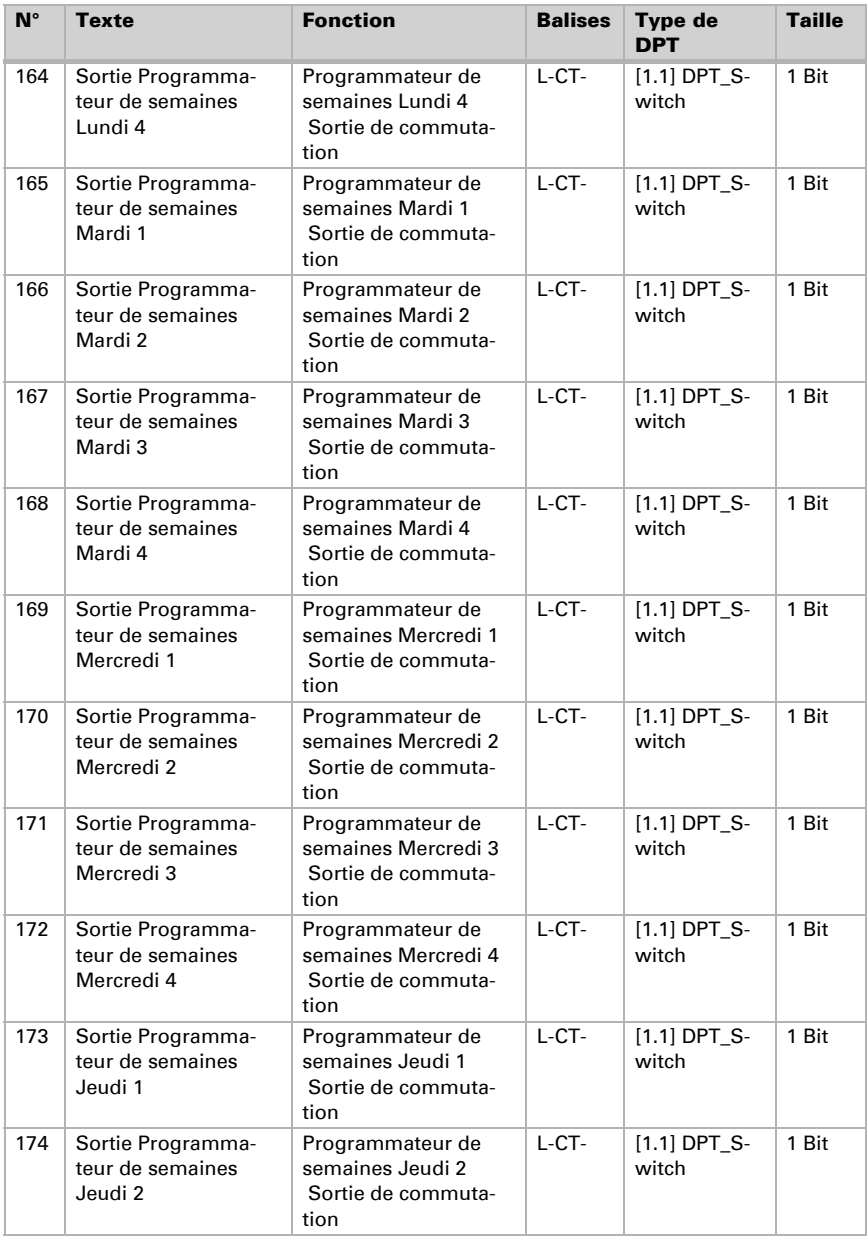

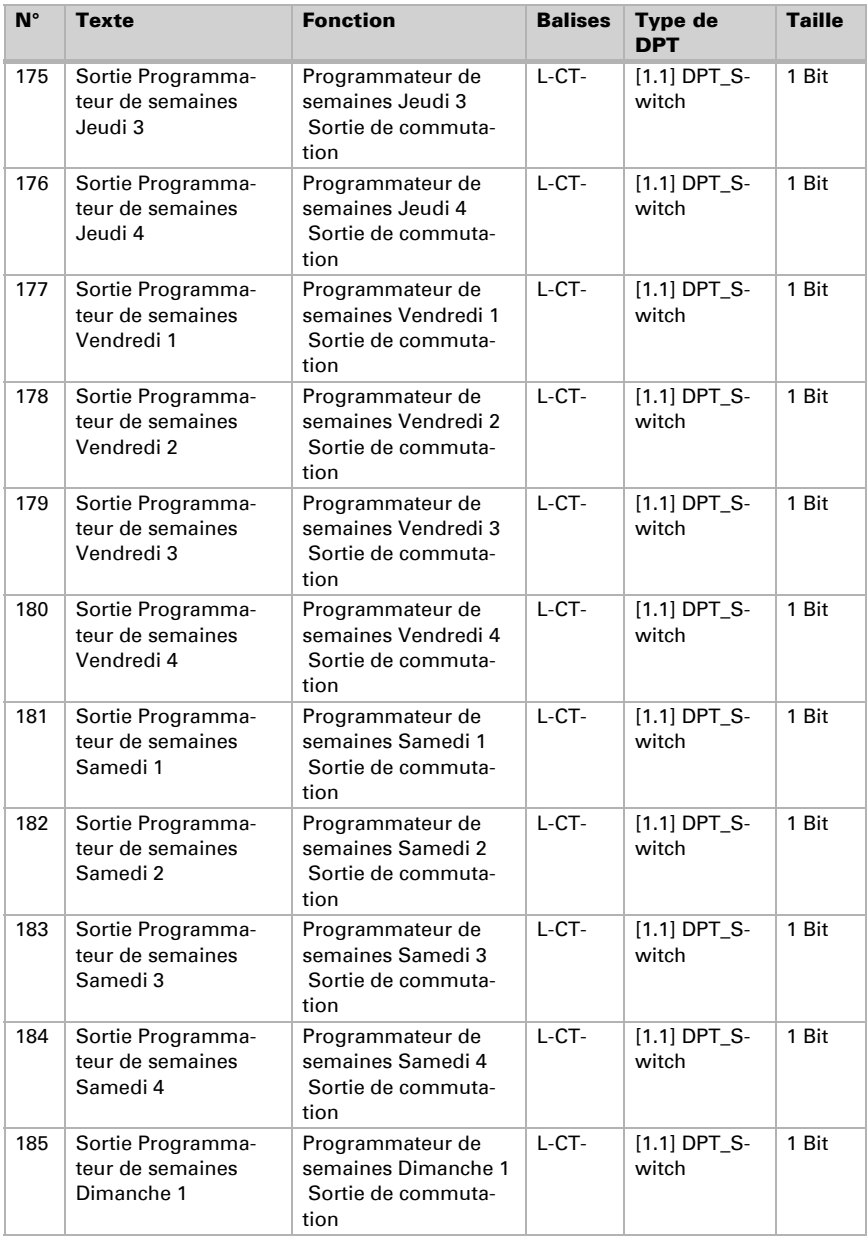

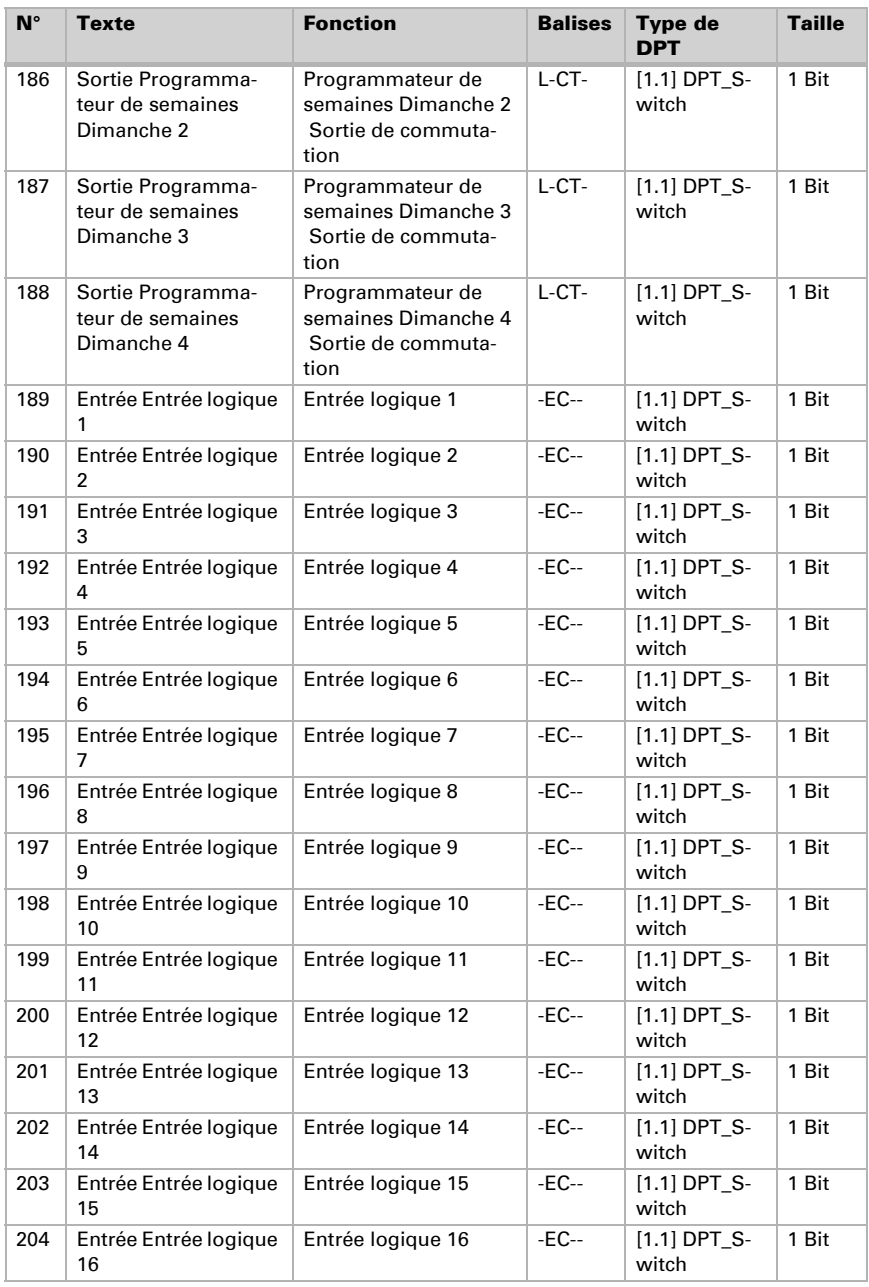

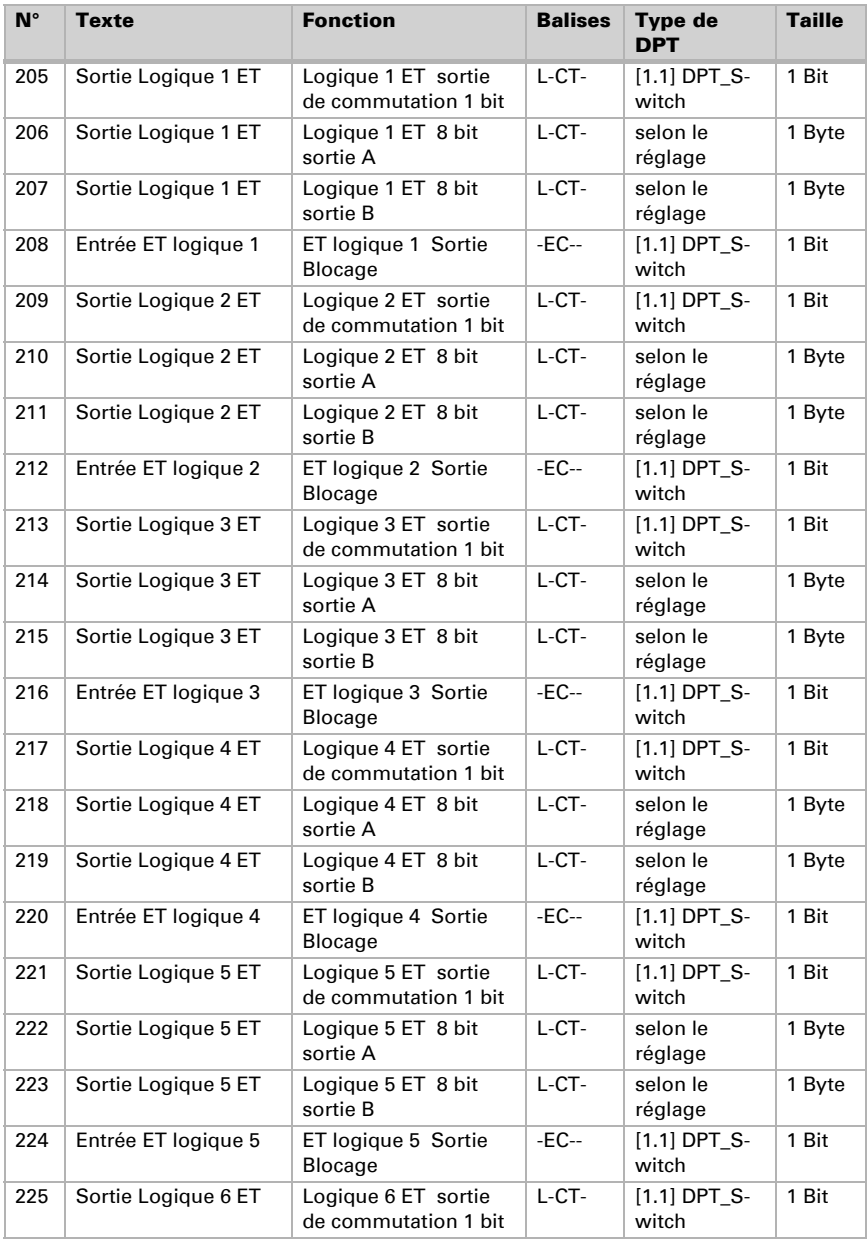

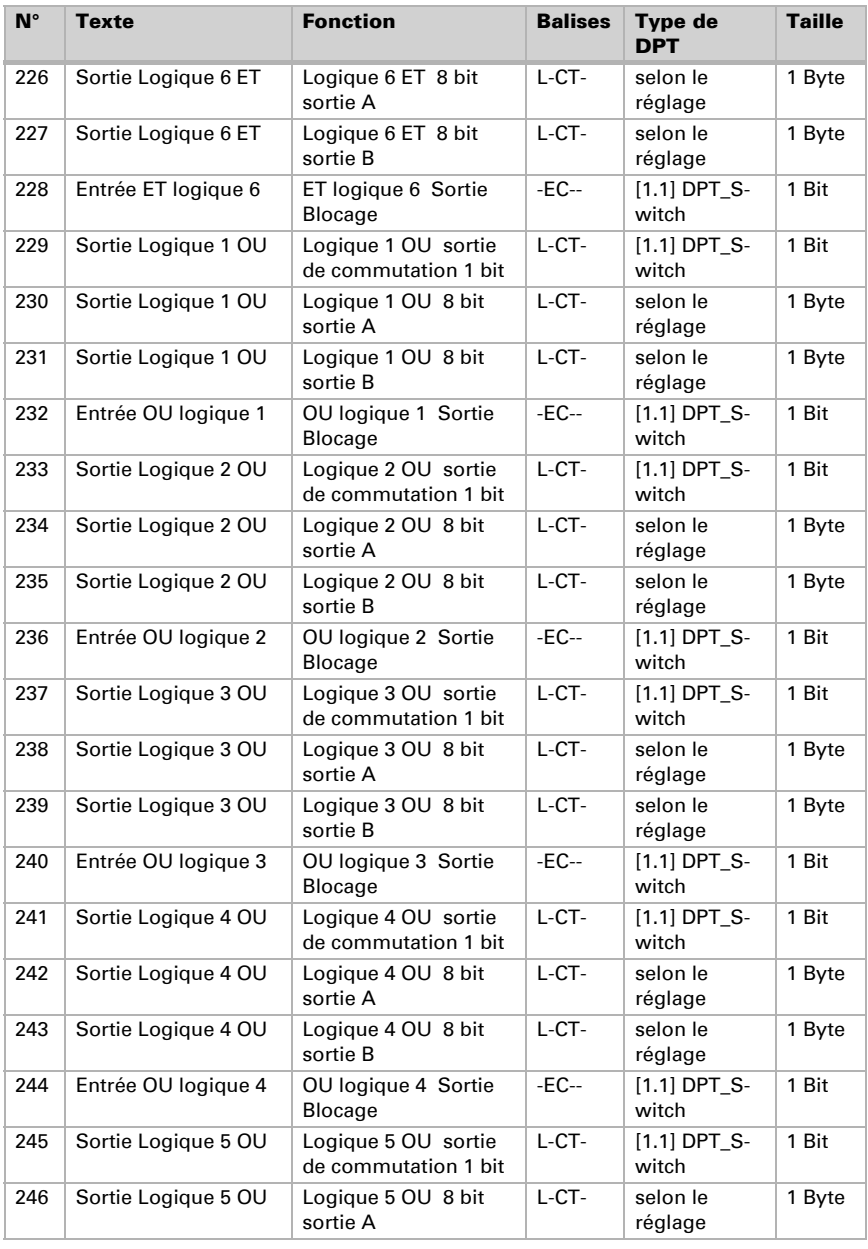

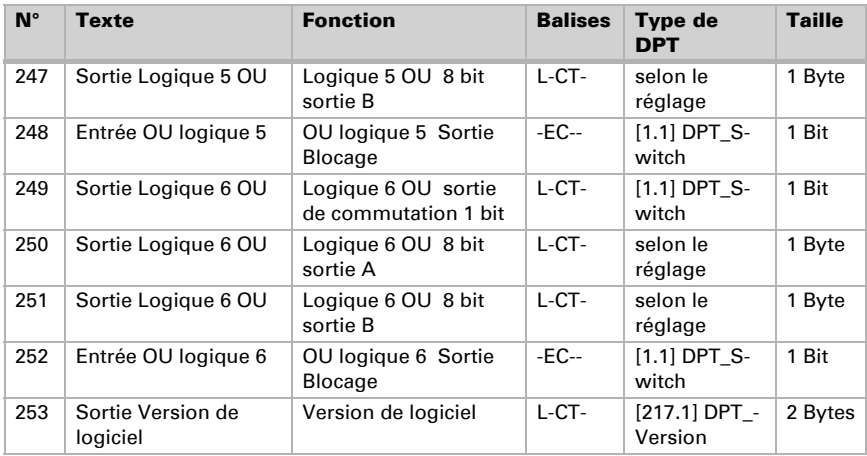

# <span id="page-24-0"></span>4.2. Liste comprenant tous les objets de communication (Windancer KNX)

#### *Abréviations des flags :*

- *K Communication*
- *L Lire*
- *S Écrire*
- *Ü Transférer*
- *A Mettre à jour*

Pour les objets de communication 0, 7-66 et 189-253 [Voir "Liste comprenant tous les](#page-9-1) [objets de communication \(Windancer KNX-GPS\)" page 8.](#page-9-1)

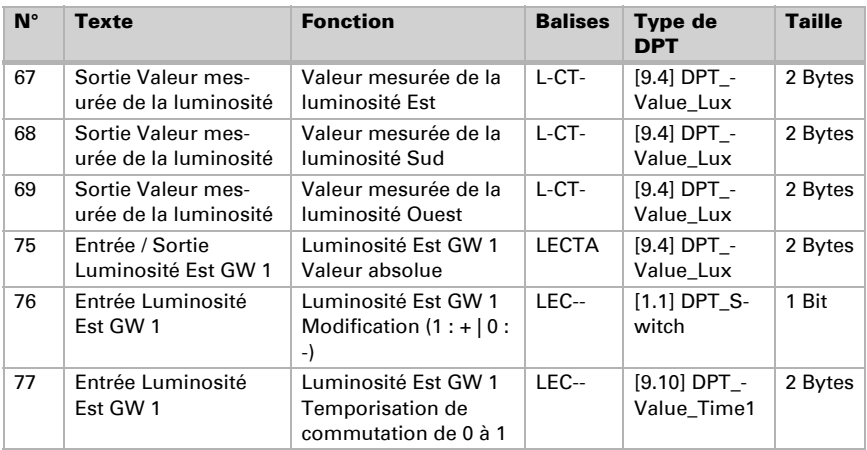

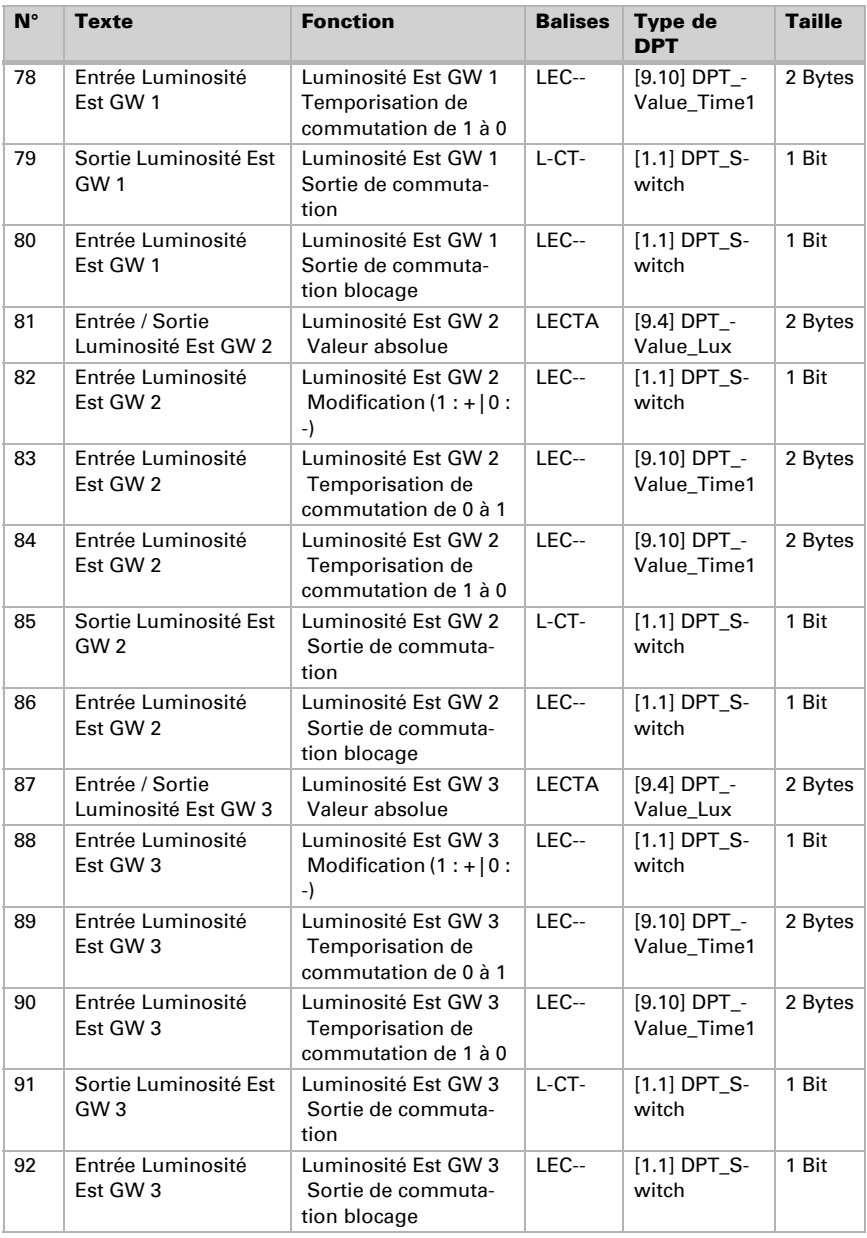

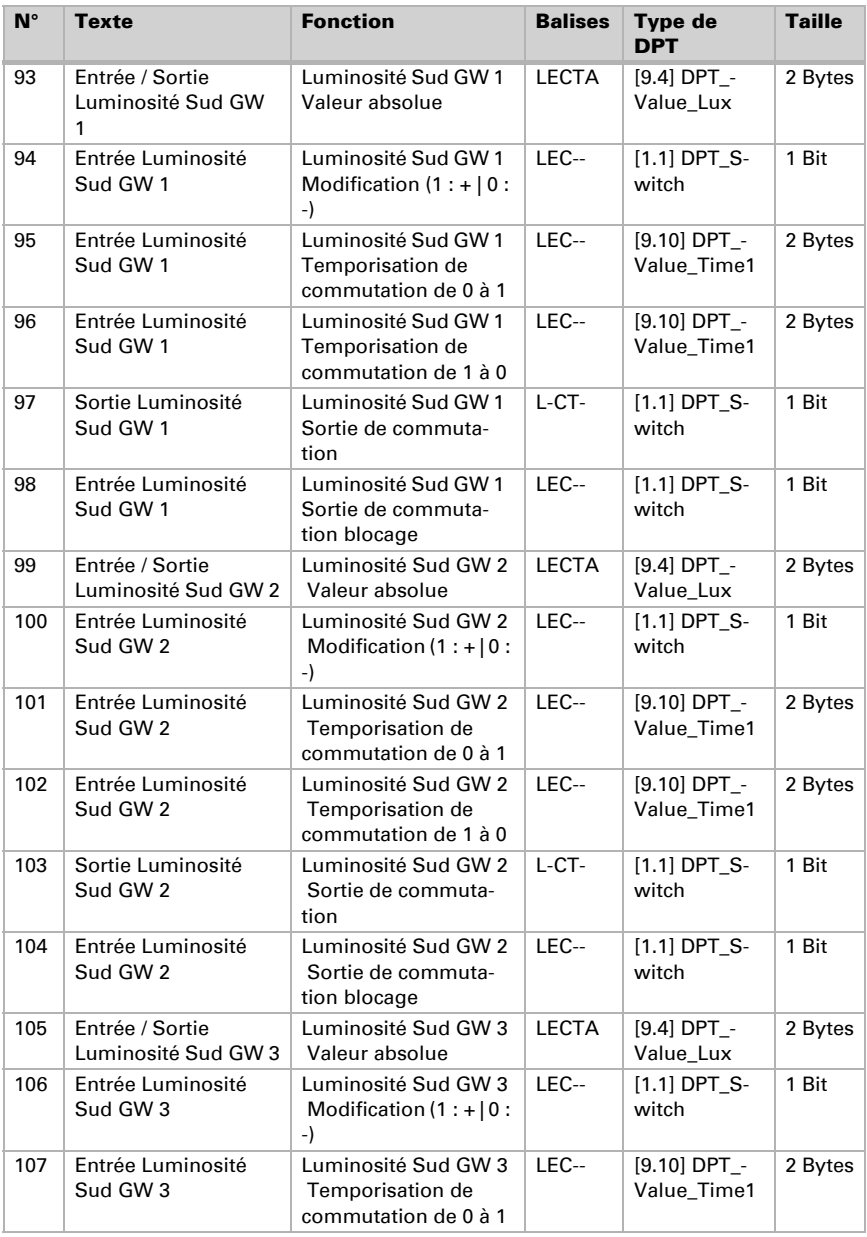

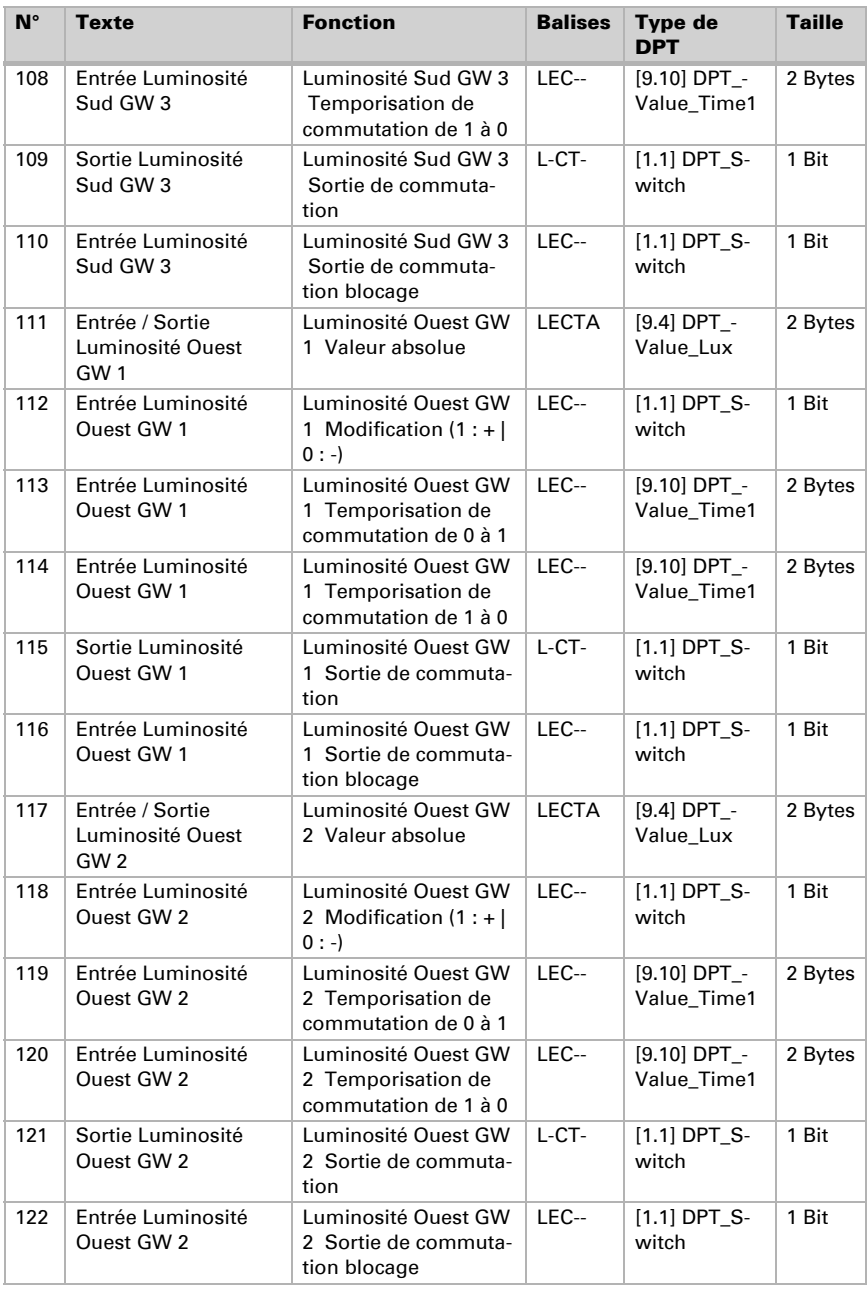

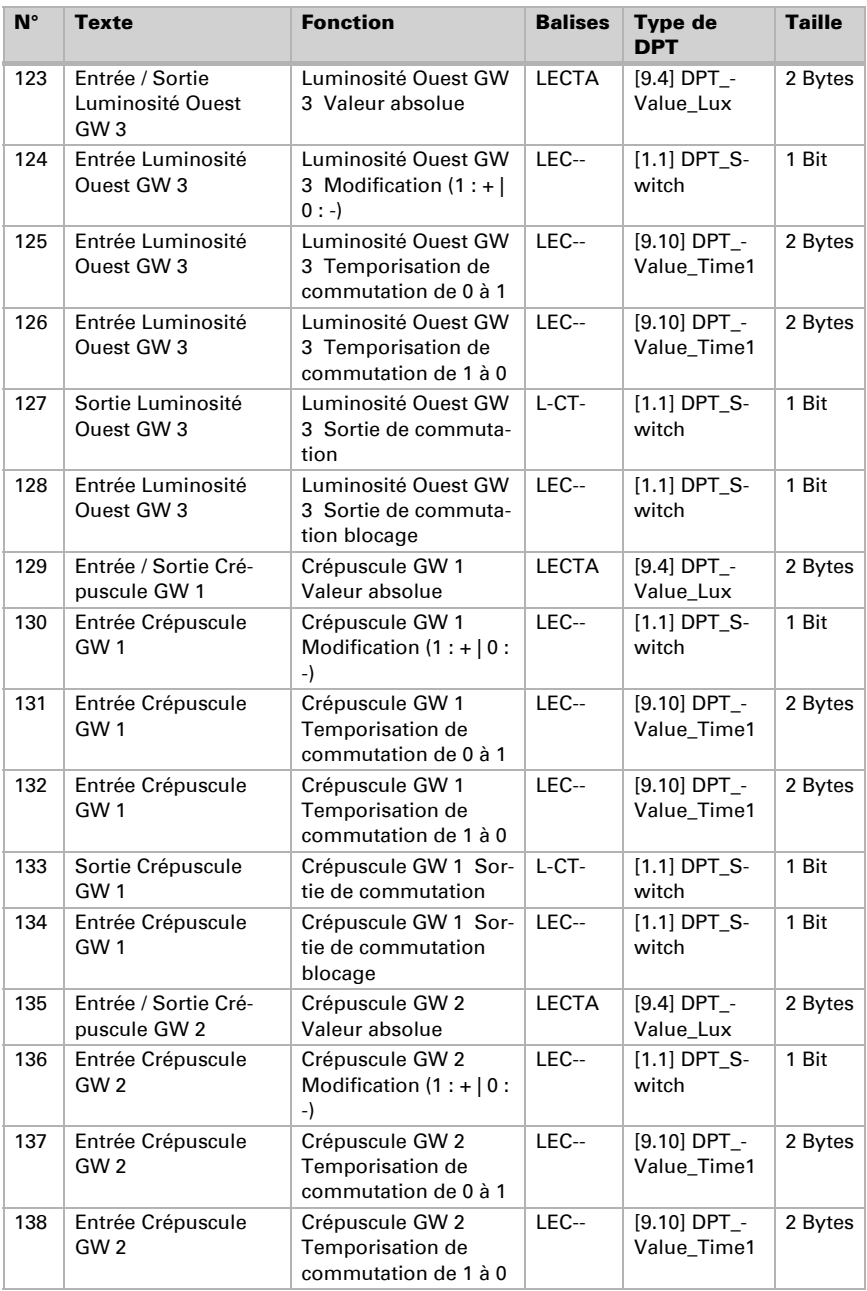

Station météo Windancer KNX(-GPS) • Version : 10.08.2022 • Sous réserve d'erreurs et de modifications techniques.

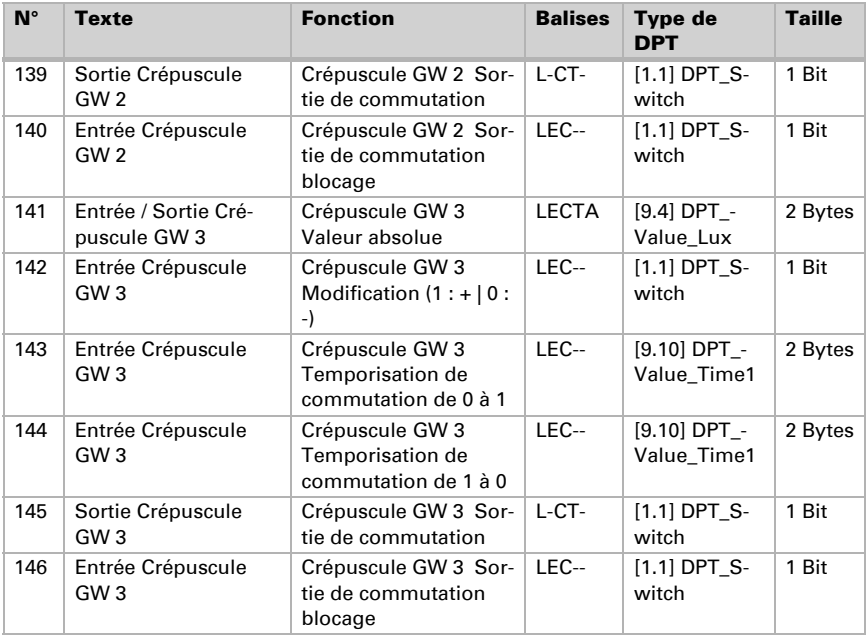

# <span id="page-29-0"></span>5. Réglage des paramètres

Par principe, la valeur/le statut peut être envoyé de façon cyclique au bus, même en l'absence de modification.

### <span id="page-29-1"></span>5.1. Comportement en cas de panne/rétablissement de la tension

#### *Comportement en cas de panne de tension :*

L'appareil n'envoie rien.

#### *Comportement en cas de panne de tension auxiliaire :*

L'objet « Statut de la tension auxiliaire » envoie en fonction des réglages des paramètres.

#### *Comportement en cas de rétablissement de la tension de bus et après programmation ou réinitialisation :*

L'appareil envoie toutes les valeurs de mesure ainsi que les sorties de commutation et de statut conformément au comportement d'émision défini dans les paramètres avec les temporisations, qui sont configuréeés dans le bloc de paramètres « Réglages généraux ».

#### *Comportement en cas de rétablissement de la tension auxiliaire :*

L'objet « Statut de la tension auxiliaire » envoie en fonction des réglages des paramètres.

# <span id="page-30-0"></span>5.2. Réglages généraux

Réglez ici d'abord les délais de temporisation d'envoi après l'allumage et la programmation.

Ces délais de temporisation doivent être définis avec l'ensemble du système KNX, c'est-à-dire que pour un système KNX avec de nombreux participants, il faut veiller à ce que le bus ne soit pas surchargé après une réinitialisation du bus KNX. Les télégrammes des différents participants doivent être envoyés avec un décalage temporel.

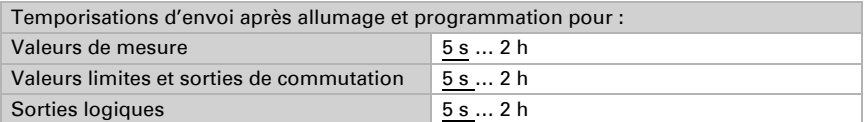

À l'aide du flux de signaux maximum, la charge de bus est limitée. Un grand nombre de télégrammes par seconde sollicite le bus, mais assure un transfert de données plus rapide.

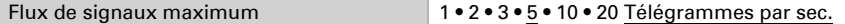

L'objet Statut de la tension auxiliaire indique si la tension auxiliaire est raccordée à la station météo. Si le capteur de précipitations est utilisé, la tension auxiliaire doit être branchée.

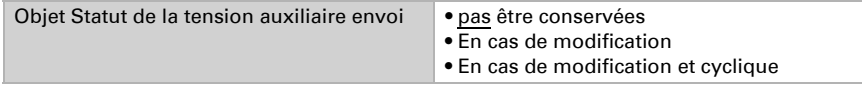

En cas d'envoi cyclique, l'objet Statut de la tension auxiliaire est envoyé au bus dans un cycle fixe, réglable ici.

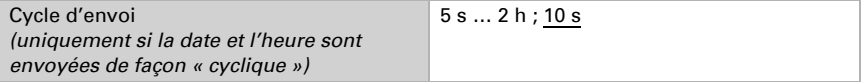

# <span id="page-30-1"></span>5.3. Paramètres GPS (Windancer KNX-GPS)

La station météo Windancer KNX-GPS dispose d'un récepteur GPS, qui met à disposition la date et l'heure. Étant donné qu'il ne doit y avoir qu'une seule notification pour la date/l'heure dans un système KNX (par ex. en cas d'utilisation de plusieurs stations météo GPS), le comportement avec le signal temporel de la station météo est défini ici.

Si la date et l'heure ne sont pas définis et envoyés par le signal GPS, alors elles sont utilisées en interne uniquement, pour calculer la position du soleil par exemple.

Par l'envoi au bus (cyclique ou sur demande), la date et l'heure de la station météo peuvent également être utilisées par d'autres participants bus.

Comme alternative, la date et l'heure peuvent être définies par des objets de communication (c'est-à-dire par le bus). Ce réglage est pertinent si un autre participant de bus doit spécifier le signal temporel de façon homogène.

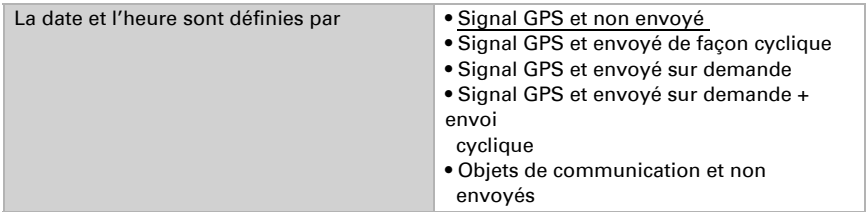

En cas d'envoi cyclique, la date et l'heure sont envoyées au bus dans un cycle fixe, réglable ici.

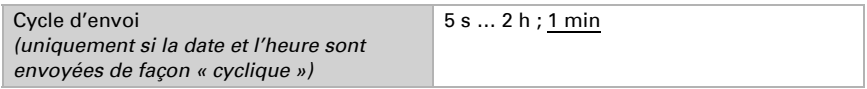

Après avoir établi ou restauré la tension de bus, il peut falloir jusqu'à 10 minutes avant que le signal GPS ne soit reçu, voire encore plus longtemps à des emplacements avec une mauvaise réception GPS par exemple. Une longue durée doit donc être sélectionnée dans ces cas.

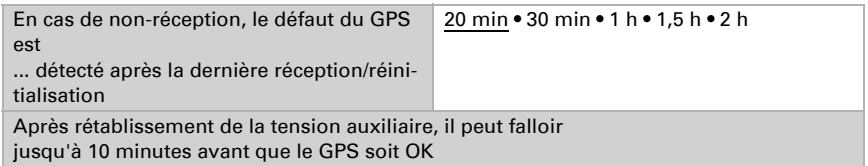

L'information du défaut du GPS peut être utilisée par d'autres participants bus pour la surveillance. Le comportement d'envoi peut être réglé en conséquence ici.

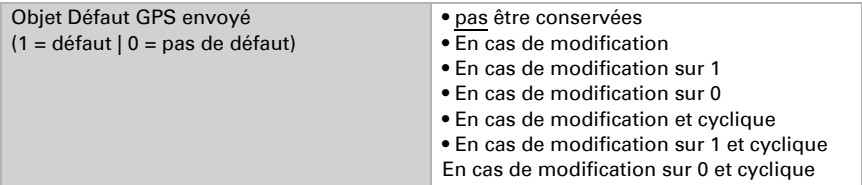

En cas d'envoi cyclique, le défaut GPS est envoyé au bus dans un cycle fixe, réglable ici.

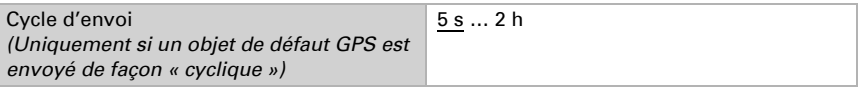

#### *Si la date et l'heure sont définies par signal GPS :*

La date et l'heure actuelles peuvent d'abord être spécifiées via l'ETS. La station météo fonctionne avec ces données jusqu'à la première réception d'un signal GPS valide.

#### *Si la date et l'heure sont définies par des objets de communication :*

Entre l'envoi de la date et l'envoi de l'heure, il ne doit pas y avoir de changement de date, elles doivent être envoyées le même jour à la station météo.

La date et l'heure doivent être reçues successivement dans un délais de 10 s, afin que l'horloge interne aux appareils accepte ces données comme étant valides.

La station météo a une horloge en temps réel intégrée. L'heure continue ainsi à fonctionner en interne et peut être envoyée au bus, même si aucun signal GPS ou objet de communication temporel n'est reçu pendant quelques temps. Dans l'horloge interne de la station météo, il peut y avoir un décalage temporel allant jusqu'à ±6 secondes par jour.

# <span id="page-32-0"></span>5.4. Emplacement (Windancer KNX-GPS)

La station météo Windancer KNX-GPS dispose d'un récepteur GPS, qui met notamment à disposition la géolocalisation. L'emplacement est nécessaire pour déduire la position du soleil à l'aide de la date et de l'heure. Lors de la mise en service initiale, les coordonnées spécifiées sont utilisées tant qu'il n'y a pas encore eu de réception de signal GPS.

Afin de pouvoir éditer la **bonne heure**, l'emplacement doit également être connu. C'est la seule solution pour que la station météo puisse tenir compte automatiquement du décalage UTC (différence avec l'heure universelle) et du changement d'heure d'été/ d'hiver.

| Pays | • Autre pays     | • Norvège         |
|------|------------------|-------------------|
|      | • Belgique       | • Autriche        |
|      | • Allemagne      | • Portugal        |
|      | $\bullet$ France | • Suède           |
|      | $\bullet$ Grèce  | • Suisse          |
|      | • Irlande        | $\bullet$ Espagne |
|      | • Italie         | • Turquie         |
|      | • Luxembourg     | $\bullet$ RU      |
|      | • Pays-Bas       |                   |

*Dans la station météo, les coordonnées de différentes villes sont enregistrées :*

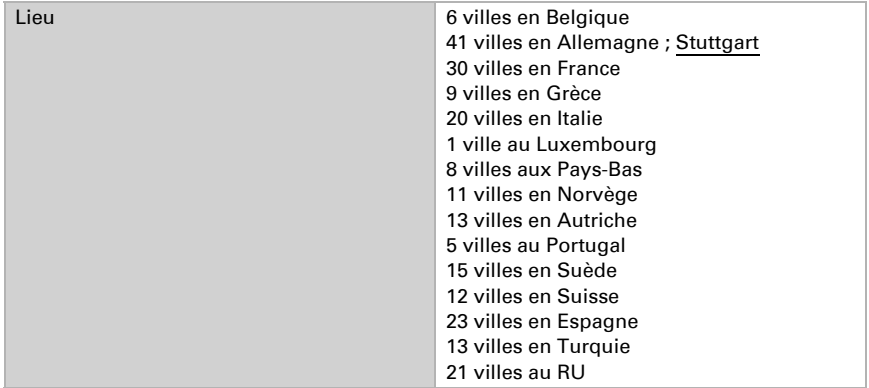

Dès que « Autre pays » ou « Autre emplacement » est sélectionné, les champs de saisie pour les coordonnés exactes apparaissent. Pour New York, Etats-Unis (40° 43' latitude nord, 74° 0' longitude ouest) par exemple, saisissez :

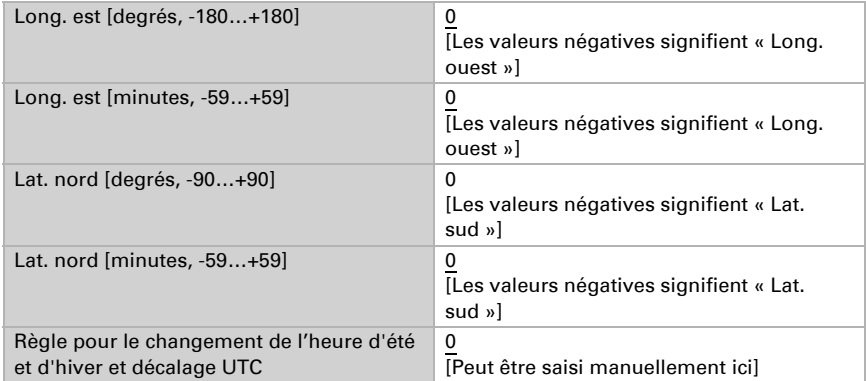

Le changement de l'heure d'été/d'hiver est effectué automatiquement en cas de sélection de l'option « Définition du fuseau horaire selon le standard ». Si l'option « Définition du fuseau horaire spécifique » est sélectionnée, la règle pour le changement peut être modifiée manuellement.

Exemple de chaîne : 03257:0200+0100/10257:0200UTC+0100

- **03257** Date de commutation hiver-été  $[03 = \text{mois}, 25 = \text{jour}, 7 = \text{jour}$  de la semaine (7 ≙ dimanche)]
- 0200 Heure de commutation de l'hiver à l'été [02 = heures, 00 = minutes] (heure standard = heure d'hiver)
- **+0100** Différence de commutation  $[01 = \text{heures}, 00 = \text{minutes}]$  (+0000 = pas de commutation)
- **10257** Date de commutation été/hiver  $[10 = \text{mois}, 25 = \text{jour}, 7 = \text{jour}$  de la semaine (7 ≙ dimanche)]
- 0200 Heure de commutation été/hiver  $[02 =$  heures,  $00 =$  minutes] (heure standard = heure d'hiver)
- **UTC+0100** Fuseau horaire  $[01 = \text{heures}, 00 = \text{minutes}]\ (-1200... +1400)$

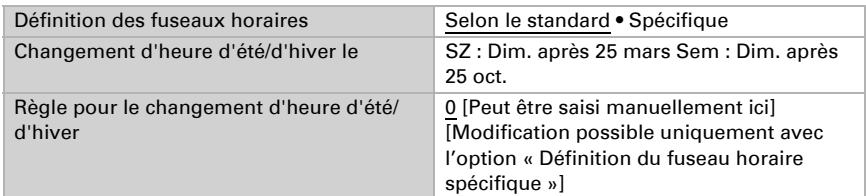

Les coordonnées de localisation peuvent être envoyées au bus KNX en cas de besoin. L'envoi en cas de modification ou de façon cyclique est plutôt pertinent en cas de composants mobiles, comme des camping-cars ou des bateaux.

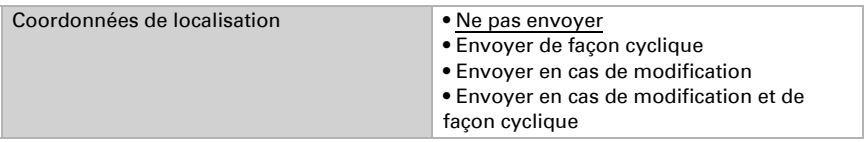

En cas d'envoi suite à une modification, les coordonnées de localisation sont envoyées aubus dès qu'il y a un changement correspondant au pourcentage défini ici.

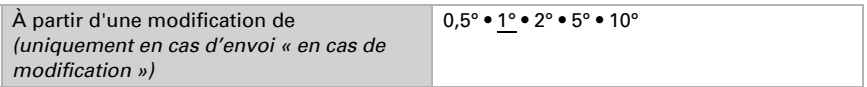

En cas d'envoi cyclique, les cordonnées de localisation sont envoyées au bus dans un cycle fixe, réglable ici.

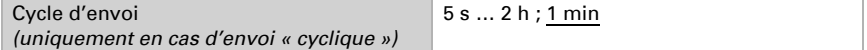

# <span id="page-34-0"></span>5.5. Pluie

Si le capteur de précipitations est utilisé, la tension auxiliaire doit être branchée. La tension auxiliaire alimente le chauffage du capteur de précipitations. La fin d'une précipitation ne peut être détectée rapidement et les messages d'erreur liés au brouillard ou à la rosée ne peuvent être évités que si le capteur de précipitations est chauffé.

Utiliser un capteur de précipitations Non • Qui

La valeur d'objet en cas de pluie est définie ici.

En cas de pluie, la sortie de commutation  $1 \cdot 0$ 

Les délais de temporisation en secondes peuvent être définis à l'aide d'objets.

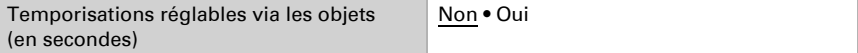

Station météo Windancer KNX(-GPS) • Version : 10.08.2022 • Sous réserve d'erreurs et de modifications techniques.

En cas de temporisations importantes, des précipitations de courte durée ou une phase de séchage courte ne sont pas signalées.

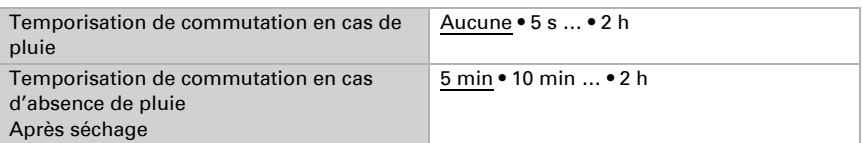

Cette option permet de définir quand la sortie de commutation doit être envoyée au bus.

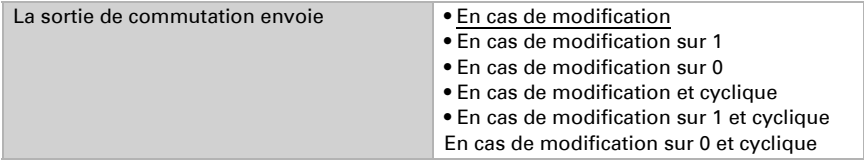

En cas d'envoi cyclique, la sortie de commutation des précipitations est envoyée au bus dans un cycle fixe, réglable ici.

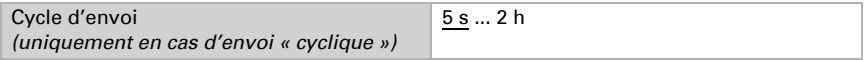

La sortie de précipitations supplémentaire est utilisée si 2 sorties de précipitations avec des temporisations différentes sont nécessaires.

Si par exemple des fenêtres et des stores doivent être contrôlés sur une façade, ils peuvent réagir différemment en cas de pluie. Pour les fenêtres, le délai de temporisation de précipitation plus long veille à ce que les moteurs ne s'activent pas en continu en cas de temps variable. Les stores sur la même façade réagissent rapidement à l'aide de la 2e sortie de précipitations.

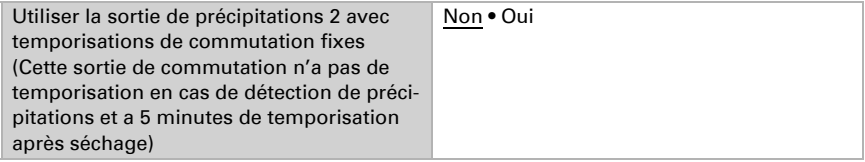

### <span id="page-35-0"></span>5.6. Nuit

La détection de la nuit peut être activée ici si nécessaire.

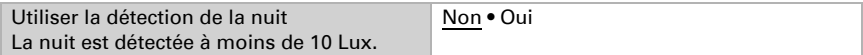

Cette section permet de définir si un 1 ou un 0 est envoyé au bus la nuit.

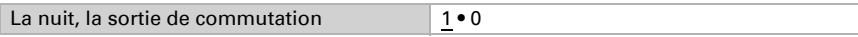
Les délais de temporisation en secondes peuvent être définis à l'aide d'objets.

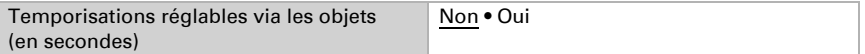

Les temporisations de commutation permettent de compenser de petites variations de luminosité, par ex. en cas d'obscurcissement par des nuages au crépuscule.

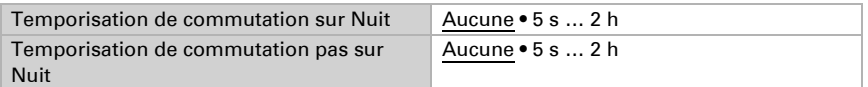

Cette option permet de définir quand la sortie de commutation doit être envoyée au bus.

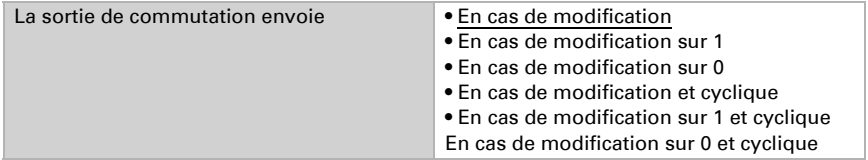

En cas d'envoi cyclique, la sortie de commutation de nuit est envoyée au bus dans un cycle fixe, réglable ici.

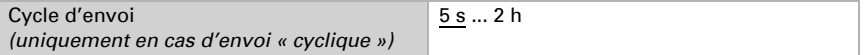

# 5.7. Température

La valeur de température émise peut être corrigée ici en cas de besoin avec une valeur de décalage. Cela permet de compenser les écarts liés à des sources de perturbation, par ex. des surfaces sombres qui chauffent.

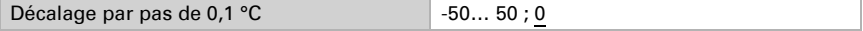

La valeur de température peut être envoyée au bus et y être utilisée par d'autres participants.

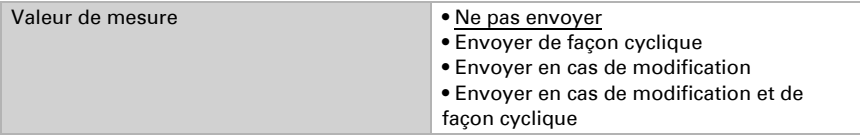

En cas d'envoi suite à une modification, la valeur de température est envoyée au bus, dès qu'elle est modifiée du pourcentage défini ici.

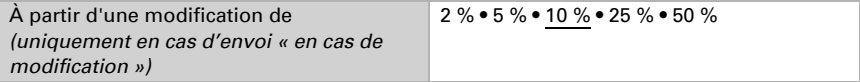

En cas d'envoi cyclique, la valeur de température est envoyée au bus dans un cycle fixe, réglable ici.

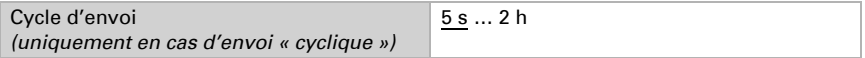

La valeur de température maximale (max.) et la valeur de température minimale (min.) depuis la programmation ou une réinitialisation peuvent être envoyées au bus. Les deux valeurs peuvent être réinitialisées via le numéro d'objet 18 « Valeur de mesure de la température réinitialisation min./max. ».

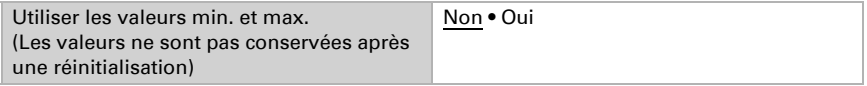

L'objet « Défaut du capteur de température » permet de surveiller le fonctionnement du capteur de température. En cas de défaut, un 1 est envoyé, sinon un 0.

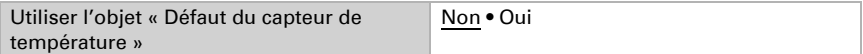

## <span id="page-37-0"></span>5.7.1. Valeur limite de température 1 / 2 / 3 / 4

Les valeurs seuils de température sont utilisées pour exécuter certaines actions si une valeur de température est dépassée ou non atteinte.

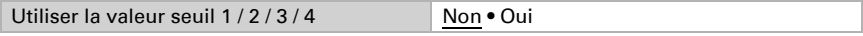

Valeur seuil :

Cette section permet de définir si la valeur seuil doit être spécifiée à l'aide des paramètres ou via un objet de communication.

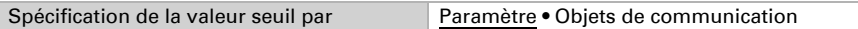

Si la valeur seuil est spécifiée par les paramètres, la valeur est alors définie.

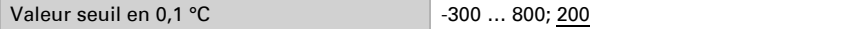

Cette section permet de définir dans quels cas les valeurs seuils reçues via un objet de communication doivent être conservées. Veuillez noter que le réglage « Après rétablissement de la tension et programmation » ne doit pas être utilisé pour la mise en service initiale, car jusqu'à la 1ère communication, les réglages par défaut sont toujours utilisés.

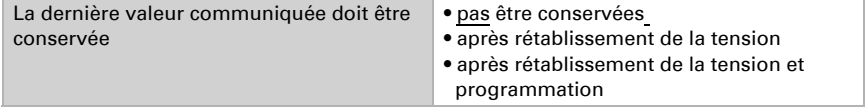

Si l'option Valeur limite par un objet de communication est définie, une valeur seuil doit être spécifiée lors de la mise en service initiale, qui est valable jusqu'à la 1ère communication d'une nouvelle valeur seuil. Sur une station météo déjà mise en service, la dernière valeur seuil communiquée peut être utilisée.

À partir de la 1ère communication, la valeur seuil correspond à la valeur de l'objet de communication et n'est pas multiplée par le facteur 0,1.

Si une valeur seuil est définie par les paramètres ou via l'objet de communication, la dernière valeur seuil définie est conservée avec ce réglage jusqu'à ce qu'une nouvelle valeur seuil soit transmise via un objet de communication.

Les dernières valeurs seuils définies via des objets de communication sont enregistrées dans l'appareil, sont conservées en cas de panne de tension et sont à nouveau disponibles une fois la tension rétablie.

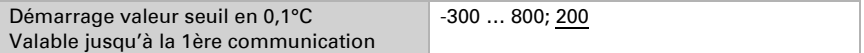

Le type de modification de la valeur seuil est défini ici.

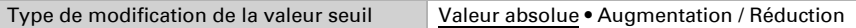

Le pas est choisi ici.

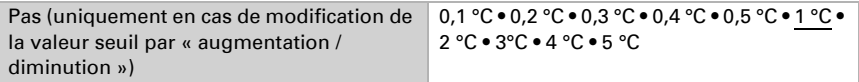

Avec les deux types de spécification de valeur seuil, l'hystérèse importante pour le paramètre suivant est définie.

L'hystérèse évite que la sortie de commutation de la valeur seuil change trop souvent en cas de variation de température. Si la température diminue, la sortie de commutation ne réagit qu'une fois que la valeur seuil pour l'hystérèse n'est pas atteinte (points 1 et 2 pour le paramètre suivant). Si la température augmente, la sortie de commutation ne réagit qu'une fois que la valeur seuil pour l'hystérèse est dépassée (points 3 et 4 pour le paramètre suivant).

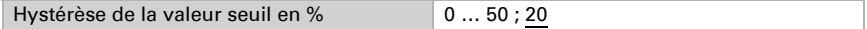

#### Sortie de commutation :

Cette section permet de définir quelle valeur est émise par la sortie si la valeur seuil est dépassée/non atteinte.

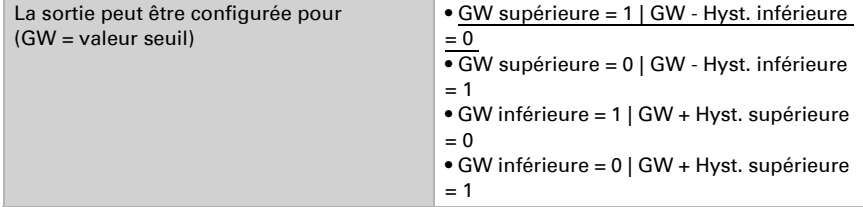

Cette section permet de définir si les temporisations sont réglables via des objets.

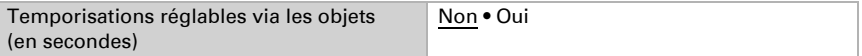

Grâce aux temporisations de commutation, les variations de température à court terme de la valeur seuil ou la valeur seuil et l'hystérèse pour la sortie de commutation sont ignorées.

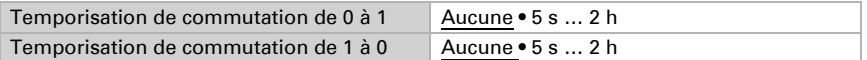

Cette option permet de définir quand la sortie de commutation doit être envoyée au bus.

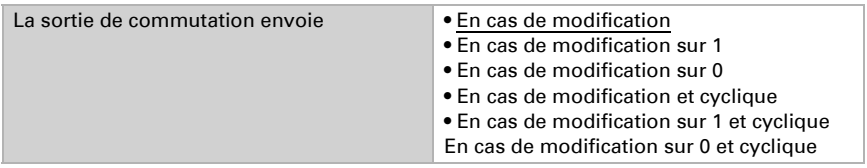

En cas d'envoi cyclique, la sortie de commutation de la valeur seuil de température est envoyée au bus dans un cycle fixe, réglable ici.

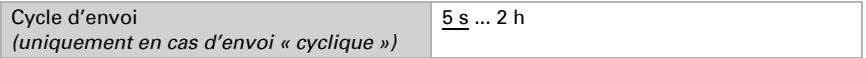

#### Blocage :

À l'aide de l'objet d'entrée « Blocage », la sortie de commutation peut être bloquée par une commande (bouton) manuelle par exemple.

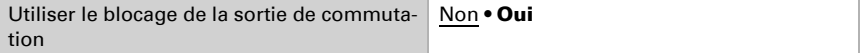

Le blocage peut être effectif en cas de valeur de 0 ou 1, selon l'utilisation.

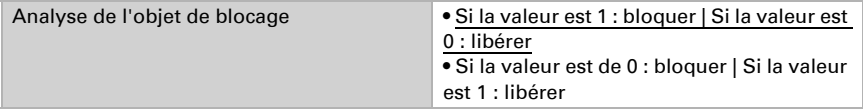

Une valeur d'objet jusqu'à la 1ère communication est spécifiée ici.

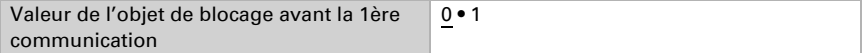

Le comportement de la sortie de commutation en cas de blocage peut être défini ici.

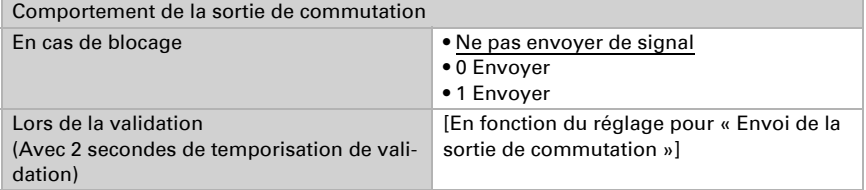

Le comportement de la sortie de commutation lors de la validation dépend de la valeur du paramètre « Sortie de commutation envoie » (voir « Sortie de commutation »).

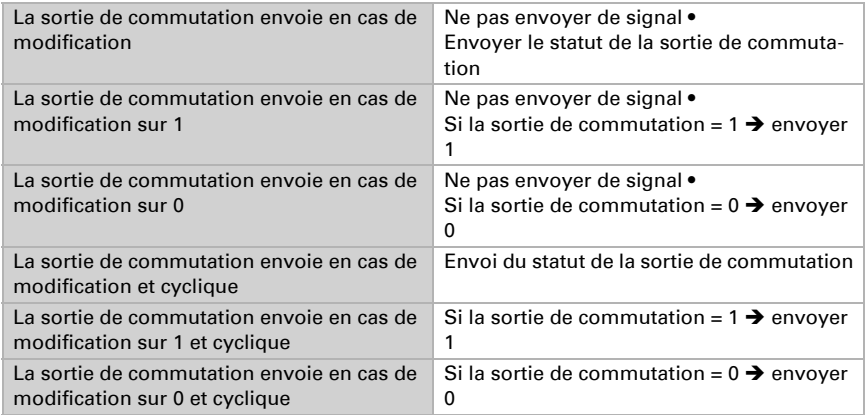

# 5.8. Vent

La valeur de mesure du vent peut être envoyée au bus et y être utilisée par d'autres participants.

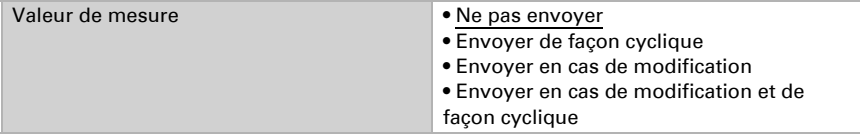

En cas d'envoi suite à une modification, la valeur de mesure du vent est envoyée au bus, dès qu'elle est modifiée du pourcentage défini ici.

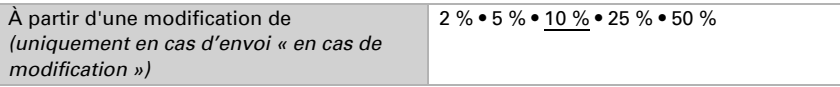

En cas d'envoi cyclique, la valeur de mesure du vent est envoyée au bus dans un cycle fixe, réglable ici.

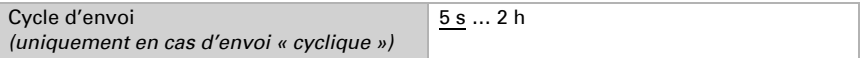

La valeur de mesure du vent maximale depuis la programmation ou une réinitialisation peut être envoyée au bus. Cette valeur peut être réinitialisée via le numéro d'objet 47 « Valeur de mesure du vent réinitialisation max. ».

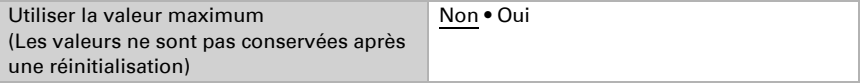

Station météo Windancer KNX(-GPS) • Version : 10.08.2022 • Sous réserve d'erreurs et de modifications techniques.

### 5.8.1. Valeur seuil de vent 1 / 2 / 3

Les valeurs seuils de vent sont utilisées pour exécuter certaines actions si une vitesse de vent est dépassée ou n'est pas atteinte, par exemple des fonctions de protection pour les dispositifs d'ombrage ou les fenêtres.

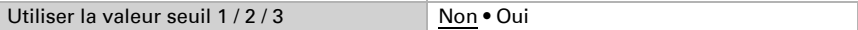

Chaque valeur seuil peut être réglée séparément.

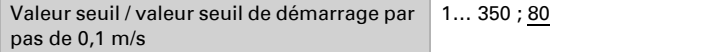

Tous les autres réglages correspondent à ceux des valeurs seuils de température [\(voir](#page-37-0) *[Valeur limite de température 1 / 2 / 3 / 4](#page-37-0)*, page 36).

# 5.9. Luminosité

*Si le système d'ombrage automatique doit être utilisé, une valeur seuil doit être activée !*

*La station météo Windancer KNX a trois capteurs de luminosité (est, sud et ouest) avec 3 valeurs seuils de luminosité.*

*La station météo Windancer KNX-GPS a trois capteurs de luminosité et utilise la valeur maximale avec 4 valeurs seuils de luminosité.*

#### Capteur (est / sud / ouest)

La station météo détecte la luminosité actuelle. Cette valeur peut être envoyée au bus et y être utilisée par d'autres participants.

Pour la version avec réception GPS, la valeur maximale mesurée actuellement parmi les trois capteurs internes est utilisée comme valeur de luminosité. Pour la version sans réception GPS, la luminosité est mesurée séparément sur les trois points cardinaux est, sud et ouest.

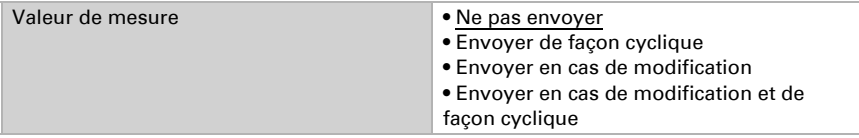

En cas d'envoi suite à une modification, la valeur de mesure de la luminosité est envoyée au bus, dès qu'elle est modifiée du pourcentage défini ici.

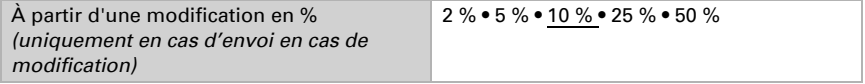

En cas d'envoi cyclique, la valeur de mesure de la luminosité est envoyée au bus dans un cycle fixe, réglable ici.

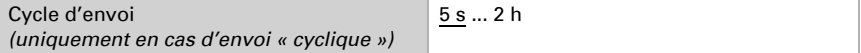

## <span id="page-42-1"></span>5.9.1. Valeur seuil de luminosité (est / sud / ouest) 1 / 2 / 3 (/ 4)

Les valeurs seuils de luminosité sont utilisées pour exécuter certaines actions si une luminosité dans une plage de Kilolux est dépassée ou non atteinte.

Utiliser la valeur seuil  $1/2/3$  ( $/4$ ) Non • Oui

Chaque valeur seuil peut être réglée séparément.

Valeur seuil / valeur seuil initiale en klx 1... 150 ; 60

Tous les autres réglages correspondent à ceux des valeurs seuils de température [\(voir](#page-37-0) *[Valeur limite de température 1 / 2 / 3 / 4](#page-37-0)*, page 36).

## 5.10. Obscurité

### 5.10.1.Obscurité valeur seuil 1, 2, 3

Les valeurs seuils d'obscurité sont utilisées pour exécuter certaines actions si une luminosité dans une plage de Lux est dépassée ou non atteinte.

Utiliser la valeur seuil 1/2/3 Non • Oui

Chaque valeur seuil peut être réglée séparément.

Valeur seuil / valeur seuil initiale en lux 1 ... 1000 : 200

Tous les autres réglages correspondent à ceux des valeurs seuils de température [\(voir](#page-37-0) *[Valeur limite de température 1 / 2 / 3 / 4](#page-37-0)*, page 36).

## 5.11. Ombrage (Windancer KNX-GPS)

### <span id="page-42-0"></span>5.11.1.Répartition de la façade pour la commande

Les options de commande pour les dispositifs d'ombrage (suivi des bords d'ombrage et suivi des lamelles) sont des fonctions liées à la façade.

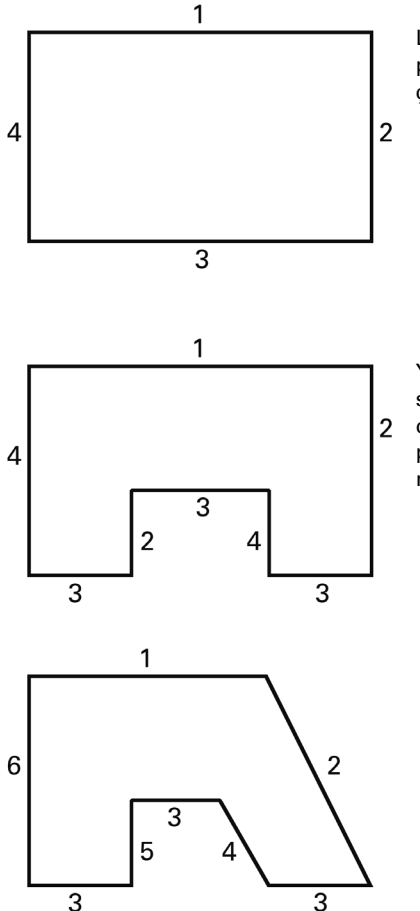

La plupart des bâtiments ont 4 façades. Par principe, la protection solaire de chaque façade doit être contrôlée séparément.

Y compris pour les bâtiments avec une structure en forme de U, seules 4 façades doivent être contrôlées différemment, car plusieurs sont orientées de la même manière simultanément.

Pour les bâtiments à plan asymétrique, les façades avec un alignement non perpendiculaire (2, 4) doivent être contrôlées séparément.

Les faces courbes/arrondies doivent être séparées en plusieurs façades à contrôler individuellement (segments).

Si un bâtiment présente plus de 8 façades, une autre station météo doit être utilisée.

Selon la position, il peut être pertinent d'utiliser un capteur de vitesse du vent supplémentaire à partir de 5 ou 6 façades. En cas de bâtiments multiples, la mesure du vent doit être effectuée séparément pour chaque bâtiment, car les vitesses du vent peuvent être différentes en fonciton de la position du bâtiment.

# <span id="page-44-0"></span>5.12. Réglages des dispositifs d'ombrage (Windancer KNX-GPS)

Le modèle de la station météo avec récepteur GPS calcule l'orientation (Azimut) et la hauteur (élévation) du soleil à partir des données temporelles et de la position actuelles. L'envoi de la position du soleil est purement informatif.

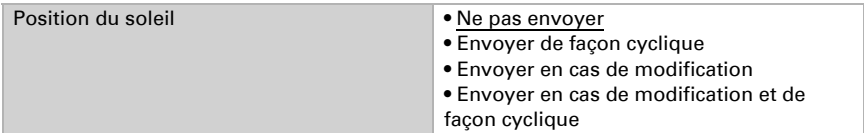

Si la position du soleil change selon la valeur définie ici, la valeur est envoyée au bus.

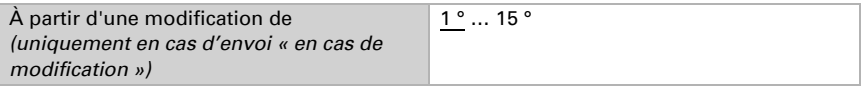

En cas d'envoi cyclique, la position du soleil est envoyée au bus dans un cycle fixe, réglable ici.

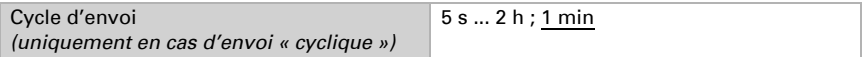

Le nombre de façades utilisé dépend des exigences du projet, voir chapitre ["Réparti](#page-42-0)[tion de la façade pour la commande" à la page 41](#page-42-0).

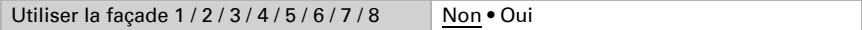

Au-delà de la température d'isolation thermique ou de la sortie d'objet « Statut de la protection contre la chaleur » (numéro 114), il est possible de prendre des mesures pour la protection thermique en été, comme la fermeture des volets roulants par exemple.

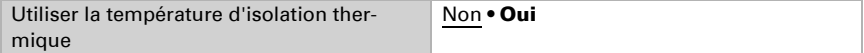

La température d'isolation thermique correspondante dépend des exigences du projet.

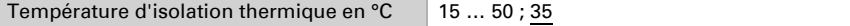

La valeur d'hystérèse définit de combien de °C la température doit diminuer sous la valeur seuil pour que l'isolation thermique soit à nouveau inactive.

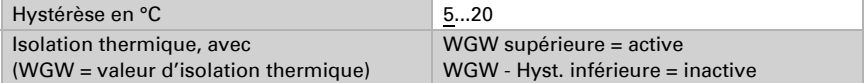

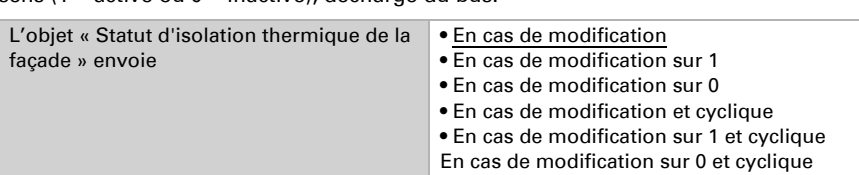

Envoi uniquement en cas de modification ou même en cas de modification dans un sens (1 = active ou  $0 =$  inactive), décharge du bus.

En cas d'envoi cyclique, l'objet « Statut de l'isolation thermique de la façade » est envoyé au bus dans un cycle fixe, réglable ici.

Cycle d'envoi *(uniquement en cas d'envoi « cyclique »)* 5 s ... 2 h ; 1 min

# <span id="page-45-0"></span>5.13. Réglages de la façade (Windancer KNX-GPS)

Pour chaque façade, les conditions pour le système d'ombrage (luminosité, position du soleil) et les réglages pour la façade (conditions architecturales comme l'orientation ou le type de lamelles) peuvent être spécifiées individuellement.

L'action du dispositif d'ombrage est exécutée uniquement lorsque ces conditions sont remplies, voir chapitre ["Actions de la façade \(Windancer KNX-GPS\)" à la page 54.](#page-55-0)

#### Conditions d'ombrage :

La première condition pour l'ombrage est le dépassement d'une valeur seuil de luminosité. La valeur seuil définie au préalable est sélectionnée ici. Pour obtenir des explications sur la valeur seuil de luminosité, voir chapitre ["Valeur seuil de luminosité \(est](#page-42-1) [/ sud / ouest\) 1 / 2 / 3 \(/ 4\)" à la page 41.](#page-42-1)

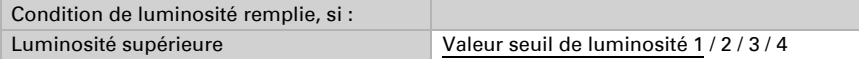

La valeur seuil de luminosité est en plus dotée d'une hystérèse qui permet de filtrer les petites variations de luminosité autour de la valeur seuil.

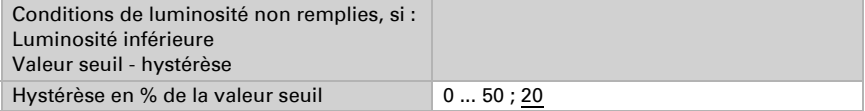

La condition de la position du soleil permet de définit dans quelle position du soleil le dispositif d'ombrage doit être activé. Par principe, l'orientation du soleil définie ici doit correspondre à l'orientation de la façade. En complément, l'ombre portée des avancées de toit, des bâtiments voisins ou des arbres peut être prise en compte et ces angles peuvent être exclus de l'ombrage. L'objectif est de déclencher le dispositif d'ombrage uniquement lorsque la façade est au soleil.

Pour l'orientation du soleil (Azimut), il est possible de se référer aux angles spécifiées ou de spécifier un angle propre au format numérique.

| Condition de la position du soleil remplie,<br>$si$ : |                                                                                                    |
|-------------------------------------------------------|----------------------------------------------------------------------------------------------------|
| Soleil                                                | • En direction de l'est (Azimut 0°180°)<br>• En direction du sud-est (Azimut 45°225°)<br>• En direction du sud (Azimut 90°270°)<br>• En direction du sud-ouest<br>(Azimut 135°315°)<br>. En direction de l'ouest (Azimut<br>$180^\circ$ 360 $^\circ$ )<br>• Dans la plage |

*En cas de réglage numérique de la plage d'ensoleillement :*

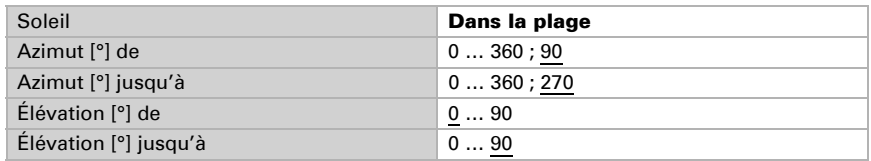

### *Exemple de réglage d'Azimut*

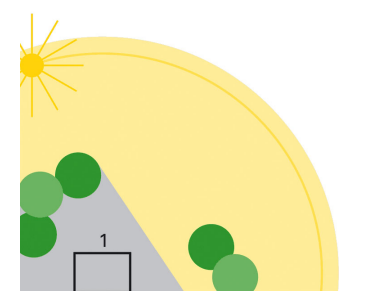

Vue de dessus :

Le bâtiment est entièrement protégé du soleil le matin par les arbres environnants par exemple.

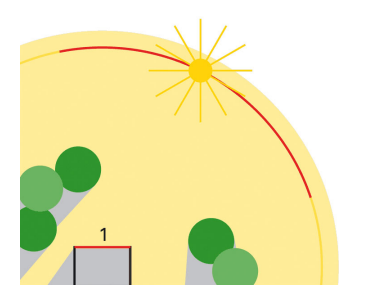

Vue de dessus :

Le dispositif d'ombrage pour la façade 1 ne doit être actif que dans l'azimut marqué en rouge, car le soleil peut alors briller sans obstacles sur le bâtiment

*Exemple de réglage de l'élévation*

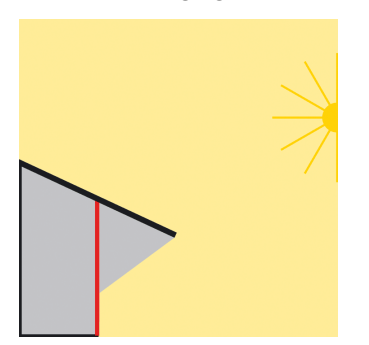

Vue de côté :

La façade est protégée par l'avancée de toit lorsque le soleil est haut. Le dispositif d'ombrage n'est nécessaire que lorsque le soleil est bas (dans l'illustration à peu près à moins de 53°).

### Réglages des dispositifs d'ombrage

L'ombrage peut être réalisé en fonction de la position du soleil. Voir chapitre ["Utilisa](#page-49-0)[tion du suivi des bords d'ombrage et du suivi des lamelles" à la page 48.](#page-49-0)

Le suivi des bords d'ombrage ne peut être utilisé qu'avec une protection solaire qui est déplacée du haut vers le bas, comme les volets roulants et les stores et qui défini dans quelle mesure le soleil doit briller dans la pièce. Voir chapitre ["Suivi des bords](#page-48-0) [d'ombrage" à la page 47](#page-48-0).

Plus le soleil est haut, plus le rideau peut être relevé sans que le soleil ne pénètre davantage dans la pièce.

Le suivi des lamelles convient uniquement pour les stores à lamelles et, en basculant les lamelles, il veille à ce qu'il n'y ait pas de soleil direct, mais autant de lumière du jour que possible dans la pièce. Voir chapitre ["Suivi des lamelles" à la page 47.](#page-48-1)

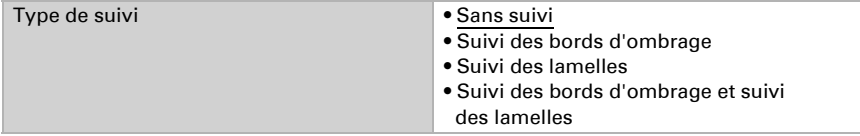

### <span id="page-48-0"></span>5.13.1.Suivi des bords d'ombrage

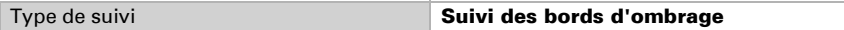

Pour calculer correctement le suivi des bords d'ombrage, les points cardinaux et l'inclinaison de la façade doivent être spécifiés. Plus d'informations au chapitre ["Orienta](#page-51-0)[tion et inclinaison de la façade" à la page 50.](#page-51-0)

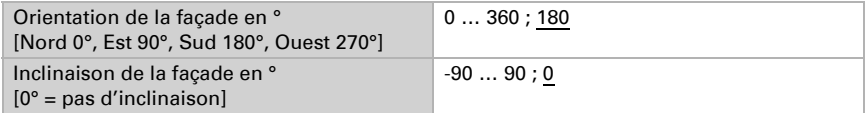

La distance entre le sol et le bord supérieur de la fenêtre (hauteur de la fenêtre) est nécessaire pour un suivi de bord d'ombrage correct.

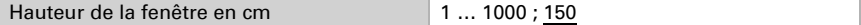

La profondeur de pénétration maximale indiquant dans quelle mesure le soleil doit pénétrer dans la pièce vue depuis la façade/surface de la fenêtre. Cela permet ainsi par exemple d'éviter que des plantes sensibles ne soient exposées à la lumière directe du soleil.

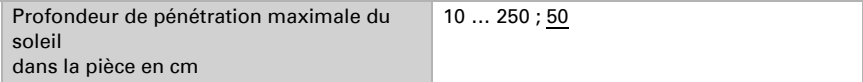

La précision du suivi est définie par le décalage en cm.

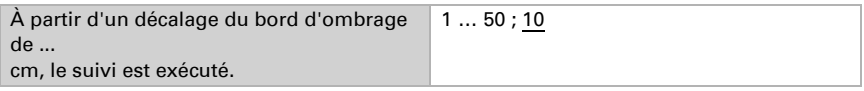

### <span id="page-48-1"></span>5.13.2.Suivi des lamelles

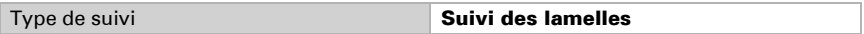

Pour calculer correctement le suivi des lamelles, les points cardinaux et l'inclinaison de la façade doivent être spécifiés. Plus d'informations au chapitre ["Orientation et incli](#page-51-0)[naison de la façade" à la page 50](#page-51-0).

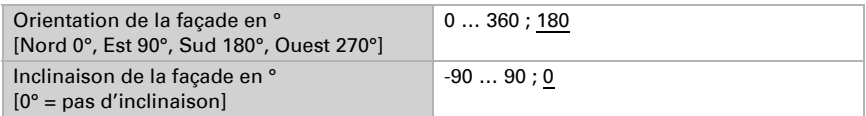

L'orientation, la largeur et la distance des lamelles sont nécessaires pour un suivi des lamelles correct. Plus d'informations au chapitre ["Types de lamelles et définition de la](#page-51-1) [largeur et de la distance" à la page 50.](#page-51-1)

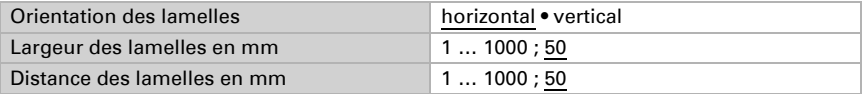

La précision du suivi est définie par le changement d'angle minimum.

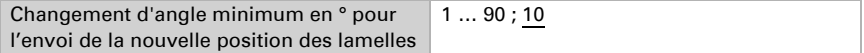

Les angles des lamelles dans la position finale supérieure (0 %) et la position finale inférieure (100 %) sont différents selon le type de toile. Plus d'informations aux chapitres ["Position des lamelles pour les lamelles horizontales" à la page 51](#page-52-0) et ["Position des la](#page-54-0)[melles pour les lamelles verticales" à la page 53.](#page-54-0)

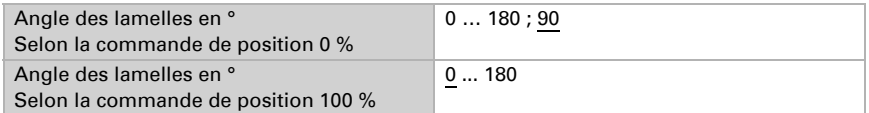

## <span id="page-49-0"></span>5.13.3.Utilisation du suivi des bords d'ombrage et du suivi des lamelles

Avec le suivi des bords d'ombrage, la protection solaire n'est pas sortie entièrement, mais seulement de façon à ce que le soleil puisse pénétrer dans la pièce dans une portée paramétrable (50 cm par ex.).

Le suivi des bords d'ombrage est utilisable uniquement avec une protection solaire qui est déplacée du haut vers le bas (par ex. avec les volets roulants, les protections solaires textiles ou les stores à lamelles horizontales). Cette fonction n'est pas utilisable sur une protection solaire sortie par un côté ou des deux côtés devant une fenêtre.

Avec le suivi des lamelles, les lamelles horizontales des stores ne sont pas fermées entièrement mais adaptées en fonction de la position du soleil et positionnées automatiquement de façon à ce que le soleil ne puisse pas pénétrer directement dans la pièce. Une lumière du jour diffuse passe cependant toujours entre les lamelles et contribue à un éclairage sans éblouissement. Grâce au suivi des lamelles avec des stores extérieurs, un apport de chaleur par les rayons du soleil dans la pièce est évité et l'énergie nécessaire pour l'éclairage de la pièce est réduite.

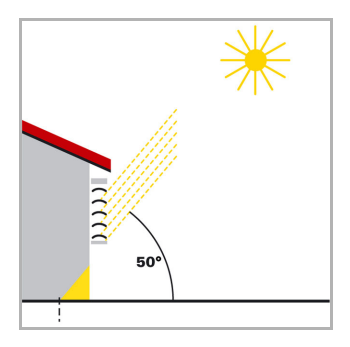

#### Protection solaire lorsque le soleil est haut

La protection solaire n'a été fermée qu'en partie et sortie automatiquement uniquement de façon à ce que le soleil ne puisse pas pénétrer davantage dans la pièce par rapport à la profondeur de pénétration maximale autorisée.

Les lamelles peuvent être placées quasiment à l'horizontale sans que le soleil ne pénètre directement dans la pièce.

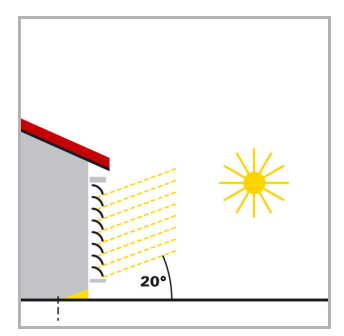

#### Protection solaire lorsque le soleil est en position moyenne

La protection solaire a été sortie automatiquement afin que la profondeur de pénétration maximale autorisée pour le soleil dans la pièce ne soit pas dépassée.

Les lamelles ont été légèrement fermées davantage automatiquement afin que le soleil ne pénètre pas directement dans la pièce. Une lumière du jour diffuse peut cependant toujours parvenir dans la pièce et contribuer à l'éclairage de la pièce.

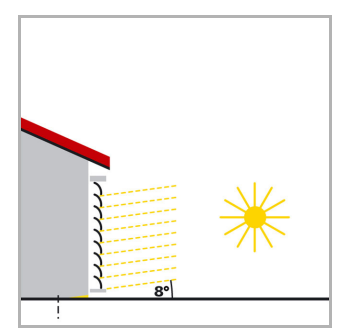

#### Protection solaire lorsque le soleil est bas

La protection solaire a été descendue quasiment entièrement afin que le soleil ne pénètre pas trop dans la pièce.

Les lamelles ont été fermées davantage automatiquement afin que le soleil ne brille pas directement.

## <span id="page-51-0"></span>5.13.4.Orientation et inclinaison de la façade

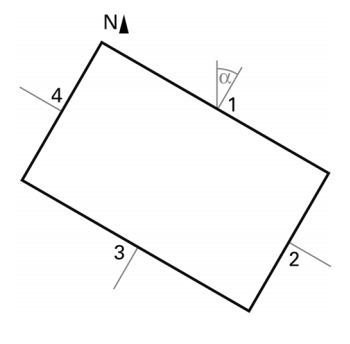

Vue de dessus

L'orientation de la façade correspond à l'angle entre l'axe nors-sud et la vertical sur la façade. L'angle  $\alpha$  est ainsi mesuré dans le sens des aiguilles d'une montre (le nord correspond à 0°, l'est à 90°, le sud à 180° et l'ouest à 270°).

Les orientations de façade sont définies comme suit :

Façade 1 : α Facade  $2 : \alpha + 90^{\circ}$ Façade 3 : α + 180° Façade 4 : α + 270°

Exemple : Le bâtiment dans l'illustration est tourné de  $\alpha = 30^{\circ}$  vers l'est, c'est-à-dire que l'orientation de façade est de 30°, 120°, 210° et 300°

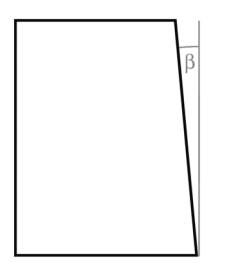

Vue de côté

Si une surface de façade n'est pas orientée à la verticale, cela doit être pris en compte. Une inclinaison de la façade vers l'avant est considérée comme un angle positif, une inclinaison vers l'arrière (comme dans l'illustration) comme un angle négatif. La protection solaire pour des fenêtres intégrées dans une surface de toit inclinée peut ainsi être contrôlée en fonction de la position actuelle du soleil.

Si une façade n'est pas une surface plane mais courbée ou pliée, elle doit être divisée en plusieurs segments contrôlés séparément.

## <span id="page-51-1"></span>5.13.5.Types de lamelles et définition de la largeur et de la distance

Pour le suivi des lamelles, on fait la distinction entre une protection solaire ou antiéblouissement avec des lamelles horizontales et avec des lamelles verticales.

Une protection solaire avec des lamelles horizontales (par exemple un store extérieur) est généralement sortie du haut vers le bas. Une protection anti-éblouissement intérieure est à l'inverse souvent composée de bandes de tissu fines (lamelles verticales), qui peuvent être pivotées à 180° et qui sont tirées devant la fenêtre depuis un côté ou des deux côtés.

Les deux types de lamelles peuvent être réglés par la station météo de façon à ce qu'il n'y a pas de lumière du soleil direct dans la pièce, mais une lumière du jour plus diffuse.

Afin que les lamelles soient positionnées correctement avec le suivi des lamelles, leur largeur et leur écartement entre elles doivent être connus.

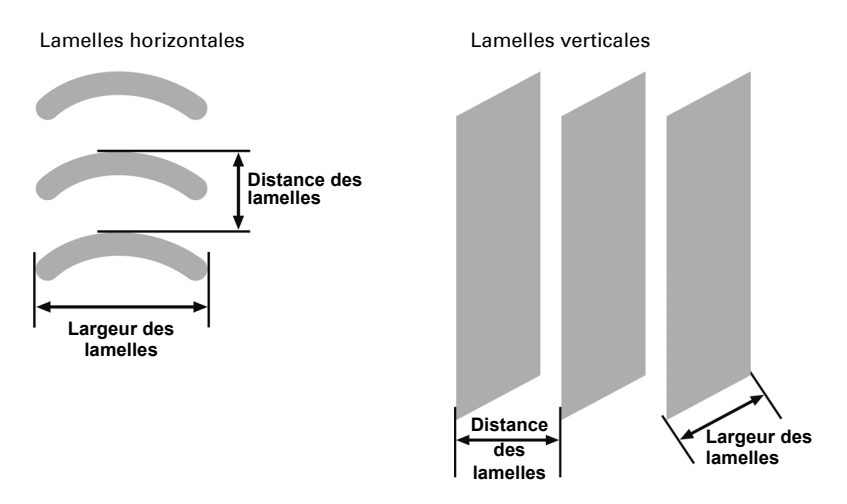

### <span id="page-52-0"></span>5.13.6.Position des lamelles pour les lamelles horizontales

En cas d'entraînement de lamelles avec 2 capteurs de position finale, la position finale supérieure (c'est-à-dire la protection solaire entièrement ouverte) est contrôlée via la valeur 0 % ou signalée comme statut.

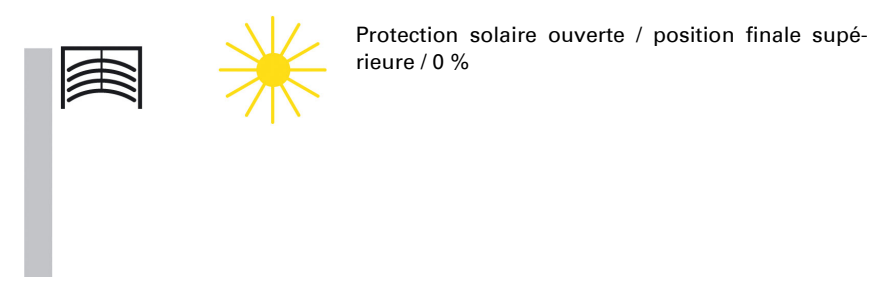

Si la position finale inférieure est exécutée, cela est spécifié à l'actionneur de store comme position de protection solaire « 100 % » ou la position finale inférieure (c'està-dire la protection solaire entièrement fermée) est signalée par ce dernier au-delà de cette valeur. Si un store est déplacé au-delà de la position finale supérieure, les lamelles basculent d'abord dans une position quasi verticale et la protection solaire se déplace avec les lamelles fermées jusqu'à la position finale inférieure.

Si le store se trouve dans la position finale inférieure et si les lamelles sont entièrement fermées, cette position de lamelles est désignée comme « verticale » et égale à « 100 % ». Normalement, les lamelles entièrement fermées n'ont cependant pas une position parfaitement verticale (α = 0°) mais forment un petit angle par rapport à la verticale. Pour le suivi des lamelles, cet angle doit être défini et spécifié à l'aide du paramètre « Angle des lamelles en ° selon la commande de position 100 % ».

> Protection solaire et lamelles fermées / position inférieure / 100 %

Position des lamelles 100 %

À partir de leur position « verticale » (entièrement fermées, 100 %), les lamelles peuvent être réglées dans leur position horizontale (entièrement ouvertes, α = 90°). L'entraînement de stores utilisé définit ici si ce réglage peut être effectué quasiment en continu par petits pas (comme par ex. pour les entraînements SMI) ou s'il n'est possible qu'avec quelques grands pas (comme pour la plupart des entraînements standard).

Pour les stores standard, il y a généralement deux angles possibles qui peuvent être saisis dans le paramètre « Angle des lamelles en ° selon la commande de position 0 % ». Ce qui est important pour les deux réglages, c'est que l'actionneur correspondant qui contrôle le store soit réglé en conséquence ! La première solution consiste à saisir cet angle  $\alpha = 90^{\circ}$ . Ce réglage est suffisant pour la protection anti-éblouissement.

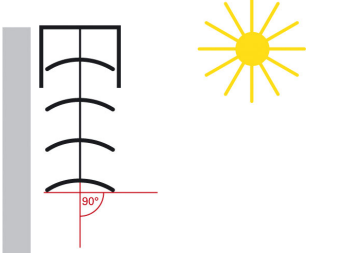

Position des lamelles horizontale / entièrement ouverte

 $\alpha = 90^{\circ}$ 

Pour les stores standard, les lamelles peuvent encore être déplacées au-delà de leur position horizontale jusqu'à ce que le réglage des lamelles soit terminé et que le relevage du store commence. Les lamelles forment alors un angle entre 90° et 180° avec la verticale. La deuxième option consiste à saisir cet angle maximal dans le paramètre « Angle des lamelles en ° selon la commande de position 0 % ». Avec ce réglage, il est possible d'exécuter tous les angles d'environ 0° à environ 180°.

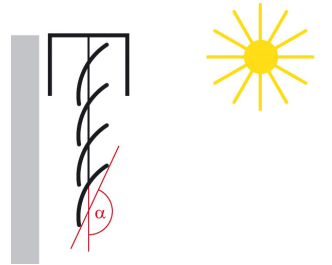

Position des lamelles au début du déplacement OU-VERTURE

## <span id="page-54-0"></span>5.13.7.Position des lamelles pour les lamelles verticales

En cas de protection anti-éblouissement ou contre les regards indiscrets intérieure avec des lamelles verticales, la position dans laquelle les lamelles sont entièrement fermées est contrôlée ou signalée comme position des lamelles à 100 %. Cela correspond à la position dans laquelle la protection anti-éblouissement est déplacée devant la fenêtre à partir de sa position finale latérale. L'angle formé par les lamelles avec le sens de déplacement est à peu près >0°.

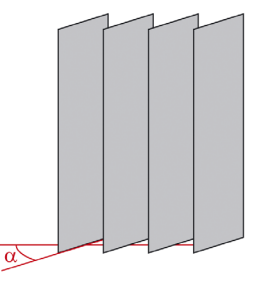

Vue de l'extérieur

Lamelles verticales entièrement fermées / Position des lamelles 100 %

Si les lamelles sont entièrement ouvertes, les lamelles forment un angle de 90° avec le sens de déplacement de « Protection anti-éblouissement entièrement ouverte » vers « Protection anti-éblouissement entièrement fermée ».

Selon le store utilisé, il y a généralement deux angles possibles qui peuvent être saisis dans le paramètre « Angle des lamelles en ° selon la commande de position 0 % ». Ce qui est important pour les deux réglages, c'est que l'actionneur correspondant qui contrôle le store soit réglé en conséquence ! La première solution consiste à saisir cet angle  $\alpha = 90^{\circ}$ . Ce réglage est suffisant pour la protection anti-éblouissement.

Lamelles verticales entièrement ouvertes / Position des lamelles 0 %

Si la protection anti-éblouissement est redéplacée vers l'arrière (c'est-à-dire ouverte), les lamelles verticales sont tournées dans une position légèrement inférieure à 180°. La deuxième option consiste à saisir cet angle maximal dans le paramètre « Angle des lamelles en ° selon la commande de position 0 % ». Avec ce réglage, il est possible d'exécuter tous les angles d'environ 0° à environ 180°.

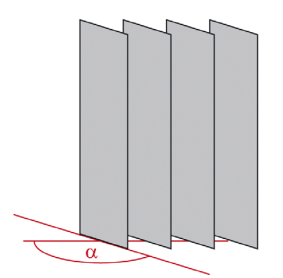

Vue de l'extérieur

Lamelles verticales au début du déplacement OU-**VERTURE** 

# <span id="page-55-0"></span>5.14. Actions de la façade (Windancer KNX-GPS)

Si la condition de luminosité est remplie pour la durée spécifiée et que la condition de position du soleil est remplie, les actions décrites ci-après sont exécutées. Pour les conditions, voir chapitre ["Réglages de la façade \(Windancer KNX-GPS\)" à la page 44.](#page-45-0) Avec les temporisations, les intensités d'éclairage plus importantes à cour terme peuvent être « masquées » par un trou dans les nuages par exemple.

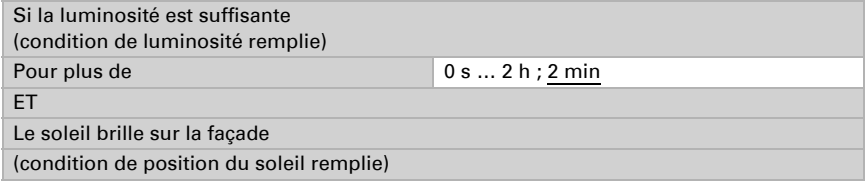

Actions :

• L'objet de statut de la façade est définie sur la valeur = 1.

- Si le suivi des bords d'ombrage est activé, la position calculée est exécutée. Sinon, la position de déplacement définie ici est exécutée.
- Si le suivi des lamelles est activé, l'angle calculé est exécuté. Sinon, l'angle des lamelles défini ici est exécuté.

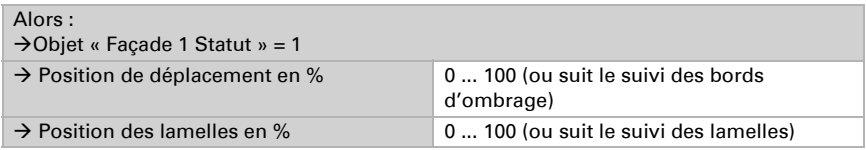

Si la condition de luminosité n'est plus remplie pour la durée définie ici, les actions décrites ci-après sont exécutées pour le « premier niveau de retrait ».

Avec les temporisations, les intensités d'éclairage plus faibles à cour terme peuvent être « masquées » par un passage de nuages par exemple.

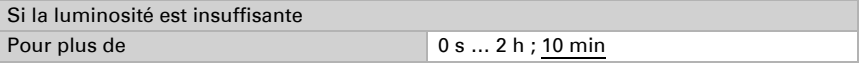

Il s'agit du premier niveau de retrait qui peut être utilisé pour ne pas encore rentrer entièrement le dispositif d'ombrage. Ce type d'étape intermédiaire est surtout agréable pour les grandes fenêtres car il est possible de laisser plus de lumière pénétrer mais la position de la protection solaire est rapidement à nouveau atteinte lorsque la luminosité est plus forte juste après.

Il est conseillé de ne pas modifier la position de déplacement et de régler la position des lamelles sur la transparence maximale.

Actions :

- La position de déplacement peut être modifiée.
- La position des lamelles peut être modifiée.

Si aucune modification n'est sélectionnée, le « premier niveau de retrait » est ignoré.

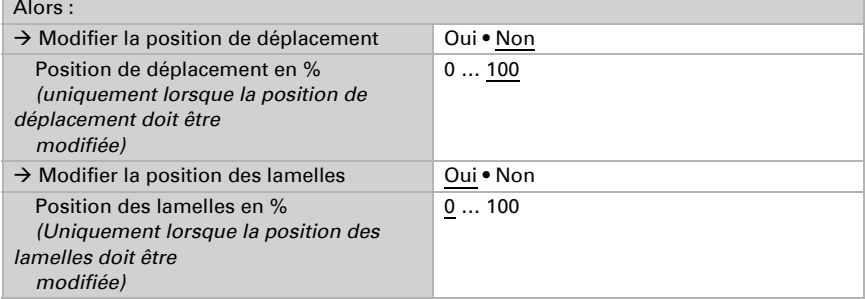

Si la condition de luminosité n'est toujours pas remplie pour la durée définie ici, les actions décrites ci-après sont exécutées. Cela vaut également si la condition de position du soleil n'est plus remplie.

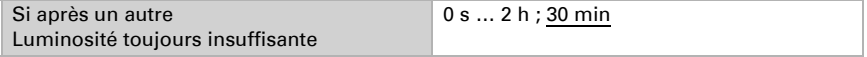

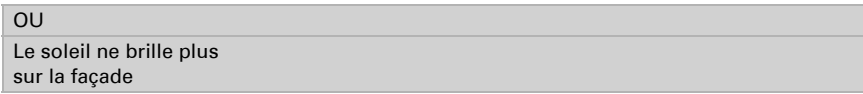

Actions :

- L'objet de statut de la façade est définie sur la valeur = 0.
- La position de déplacement peut être modifiée.
- La position des lamelles peut être modifiée.

Si aucune modification n'est sélectionnée, le dispositif d'ombrage reste dans la position actuelle. Cela peut être utile si le « premier niveau de retrait » a déjà été rentré entièrement ou si le dispositif d'ombrage ne doit plus être entièrement rentré pour d'autres raisons.

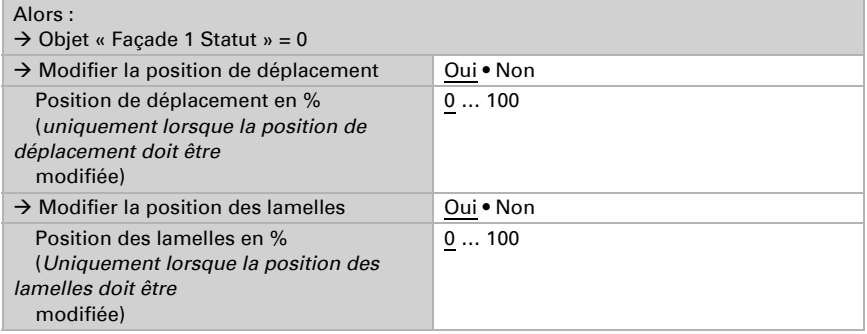

#### Comportement d'envoi des objets :

La modification d'une position de déplacement ou des lamelles est envoyée immédiatement au bus.

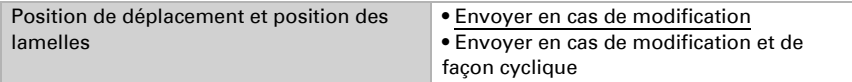

En cas d'envoi cyclique supplémentaire, les deux objets « Façade X : position de déplacement » et « Façade X : position des lamelles » sont envoyés au bus dans un cycle fixe, réglable ici.

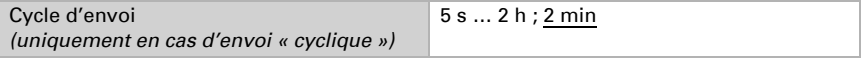

L'objet « Statut de la façade  $X$  » envoie • En cas de modification • En cas de modification sur 1 • En cas de modification sur 0 • En cas de modification et cyclique • En cas de modification sur 1 et cyclique En cas de modification sur 0 et cyclique

Cette section permet de définir quand l'objet « Statut de la façade X » doit être envoyé au bus.

En cas d'envoi de façon cyclique, l'objet « Façade X : statut » est envoyé au bus dans un cycle fixe, réglable ici.

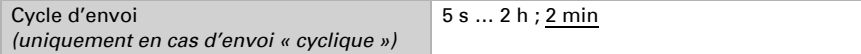

#### Isolation thermique :

La fonction d'isolation thermique permet de fermer les dispositifs d'ombrage pour bloquer la chaleur. Pour cela, la température d'isolation thermique doit être activée dans la section « Dispositif d'ombrage ». Voir température d'isolation thermique au chapitre ["Réglages des dispositifs d'ombrage \(Windancer KNX-GPS\)" à la page 43](#page-44-0).

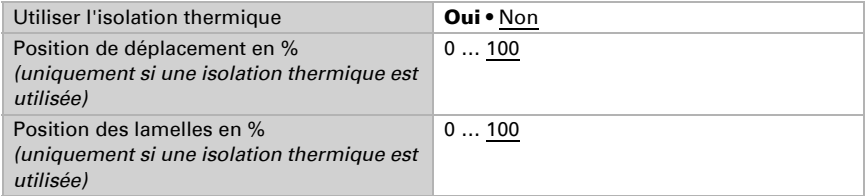

#### Blocage et sécurité :

La facade dispose d'un objet de blocage propre (facade  $X$  : blocage (1 = bloqué)). Il est ainsi possible de bloquer le dispositif d'ombrage automatique via une commande manuelle (bouton) par exemple.

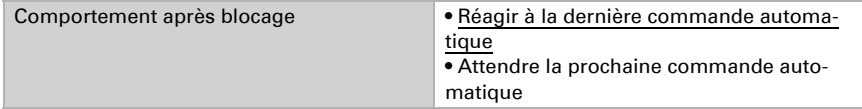

Avant la première communication, soit après la mise en service ou le rétablissement de la tension de bus, le blocage peut être actif (1) ou non (0).

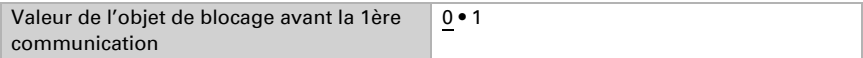

En plus, une fonction de sécurité peut être utilisée pour déplacer le dispositif d'ombrage en position sécurisée par exemple.

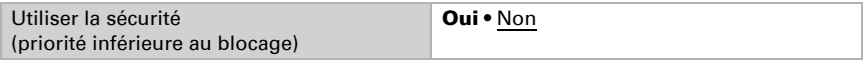

Si l'objet de sécurité est 1, le dispositif d'ombrage peut être rentré ou sa position peut être conservée, toutes les autres actions automatiques sont cependnat ignorées.

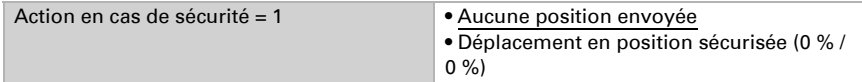

En cas d'absence de statut de sécurité, c'est-à-dire si l'objet de sécurité reçoit un 0, la dernière commande automatique enregistrée peut être exécutée ou il est possible d'attendre la suivante.

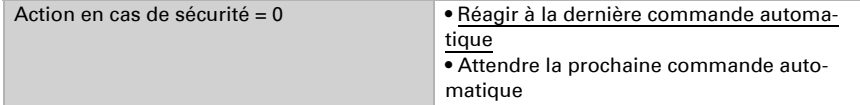

# 5.15. Horloge de programmation de calendrier (Windancer KNX-GPS)

L'horloge de programmation de calendrier définit les séquences de commutation pour certaines périodes au fil de l'année. Il est ainsi par exemple possible de faire fonctionner une pompe de bassin de jardin uniquement pour les mois d'été.

Utiliser la période 1/2/3 **Oui • Non** 

### 5.15.1.Programmateur de semaines période 1 / 2 / 3

de : Mois **Mois Mois Mois Mois Mois Mois Mois Mois Mois Mois Mois Mois Mois Mois Mois Mois Mois Mois Mois Mois Mois Mois Mois Mois Mois Mois Mois Mois Mois Mois Mois** Jour 1 … 29 / 1 … 30 / 1 … 31 (en fonction du mois) jusqu'à inclus : Mois **Mois Mois Mois Mois Mois Mois Mois Mois Mois Mois Mois Mois Mois Mois Mois Mois Mois Mois Mois Mois Mois Mois Mois Mois Mois Mois Mois Mois Mois Mois Mois** Jour 1 … 29 / 1 … 30 / 1 … 31 (en fonction du mois)

La date de début et la date de fin sont définies.

## 5.15.2.Programmateur de semaines période 1 / 2 / 3, séquence 1 / 2

Une séquence définit l'heure d'activation et de désactivation pour chaque jour de la période définie.

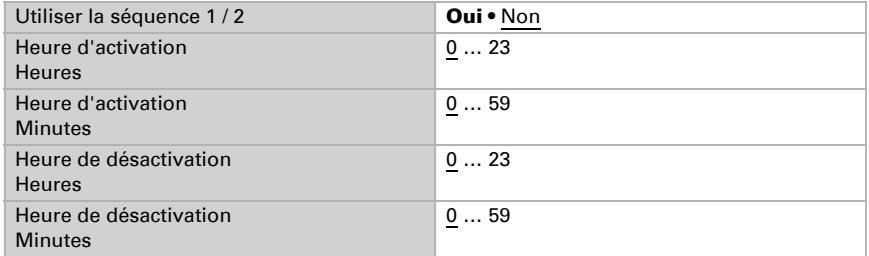

Si la sortie de commutation de l'horloge est utilisée uniquement pour la logique interne, elle ne doit alors pas être envoyée au bus.

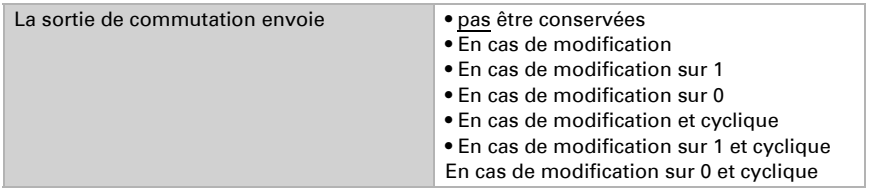

En cas d'envoi de façon cyclique, l'objet « Horloge de calendrier pér. X, séq. X : sortie de commutation » est envoyé au bus dans un cycle fixe, réglable ici.

Cycle d'envoi *(Uniquement en cas d'envoi cyclique)* 5 s ... 2 h ; 1 min

## 5.16. Horloge de programmation de semaines (Windancer KNX-GPS)

L'horloge de programmation de semaines offre la possibilité de définir d'autres heures de commutation chaque jour de la semaine. Par exemple, il est possible d'ouvrir les volets roulants tous les matins et de les refermer le soir pour les jours ouvrés. 4 séquences sont disponibles par jour.

Lundi ... Dimanche Non actif • Actif

### 5.16.1.Horloge de la semaine Lun, Mar, Mer, Jeu, Ven, Sam, Dim 1 ... 4

Une séquence définit l'heure d'activation et de désactivation pour le jour de la semaine.

Si l'heure d'activation est définie sur 8h35 par exemple, la sortie s'active lors du passage de 8h34 à 8h35.

Si l'heure de désactivation est définie sur 15h35 par exemple, la sortie s'active lors du passage de 15h35 à 15h36.

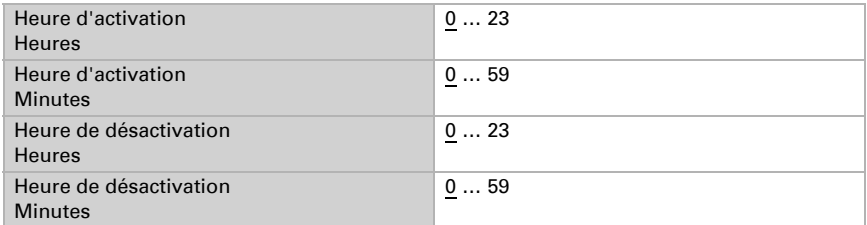

Une séquence de commutation peut être associée à un lien OU. Cela permet d'ajouter une autre condition en plus de l'heure directement dans le lien OU. Par exemple, un volet roulant peut être ouvert tous les matins à 7h00 OU si la luminosité est supérieure à 10 Lux. Plus d'informations au chapitre ["Utilisation de l'horloge de programmation](#page-62-0) [des semaines" à la page 61.](#page-62-0)

```
Si la séquence 1 / 2 / 3 / 4 doit être associée 
au lien OU 1 / 2 / 3 / 4
                                                  Oui • Non
```
Si la sortie de commutation de l'horloge de programmation des semaines est utilisée uniquement pour la logique interne, elle ne doit alors pas être envoyée au bus.

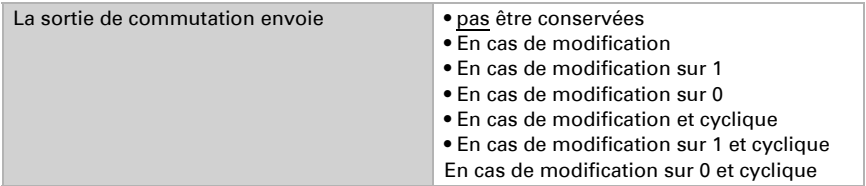

En cas d'envoi de façon cyclique, l'objet « Horloge de programmation des semaines [jour de la semaine] X : sortie de commutation » est envoyé au bus dans un cycle fixe, réglable ici.

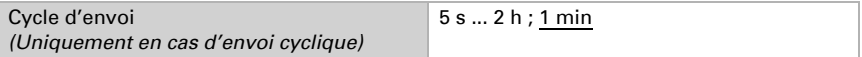

## <span id="page-62-0"></span>5.16.2.Utilisation de l'horloge de programmation des semaines

Si la séquence X est associée à un jour de la semaine du lien OU X, toutes ces associations sont liées entre elles par un OU. Le résultat logique de ce lien peut être utilisé comme entrée pour une grille logique OU.

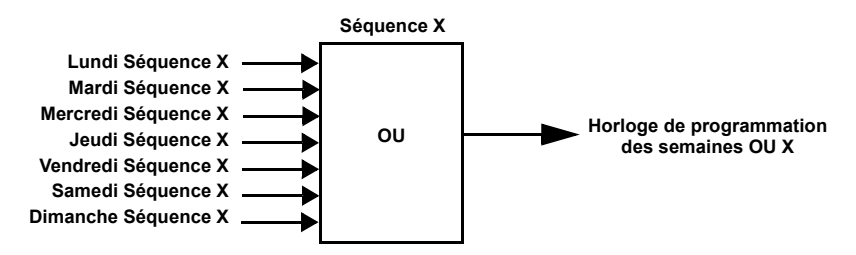

# <span id="page-62-1"></span>5.17. Logique

L'appareil propose 16 entrées logiques, six termes logiques ET et six termes logiques OU.

Pour chaque entrée logique, la valeur d'objet peut être attribuée avant la première communication, qui est utilisée pour la mise en service initiale et en cas de rétablissement de la tension.

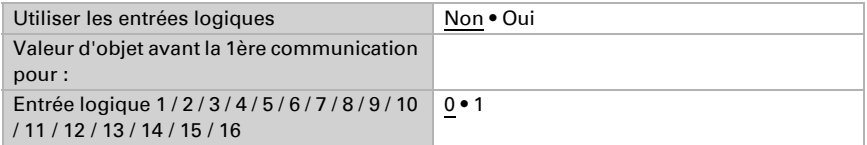

Cette section permet de choisir les termes logiques qui doivent être utilisés.

### Logique ET

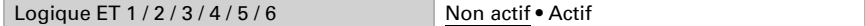

Logique OU

Logique OU 1 / 2 / 3 / 4 / 5 / 6 Non actif • Actif

## 5.17.1.Logique ET 1 / 2 / 3 / 4 / 5 / 6

Pour chaque terme logique, il est possible de définir quatre entrées.

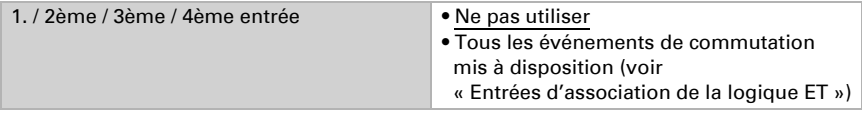

Chaque sortie de logique envoie un objet 1 bit ou deux objets 8 bits.

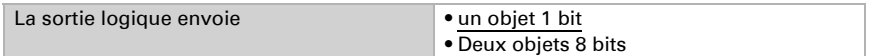

Si le type de sortie est un objet 1 bit, les deux valeurs d'objet sont définies.

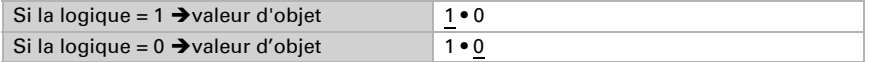

Cette option permet de définir quand la sortie logique doit être envoyée au bus.

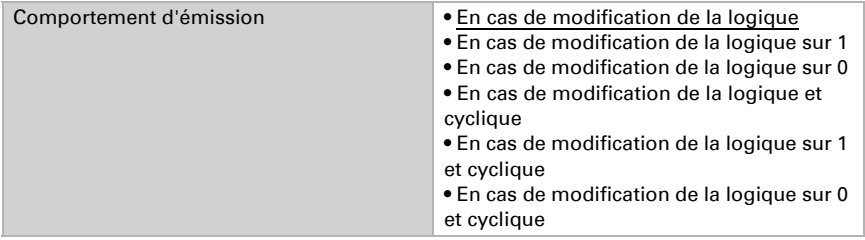

En cas d'envoi cyclique, l'objet logique ET est envoyé au bus dans un cycle fixe, réglable ici.

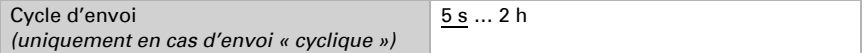

Si le type de sortie est deux objets 8 bits, le type d'objet et les valeurs d'objet sont définis.

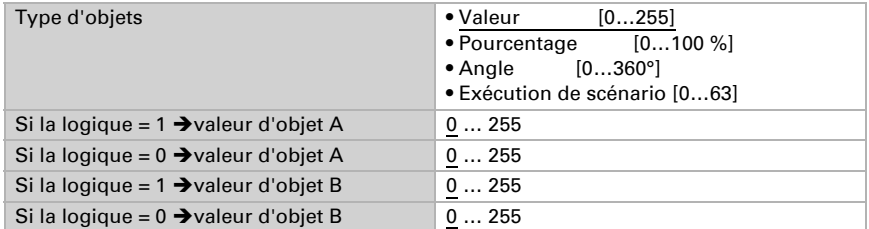

Cette option permet de définir quand la sortie logique doit être envoyée au bus.

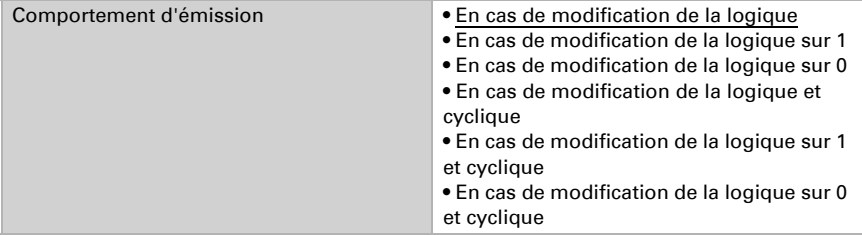

En cas d'envoi cyclique, l'objet logique ET est envoyé au bus dans un cycle fixe, réglable ici.

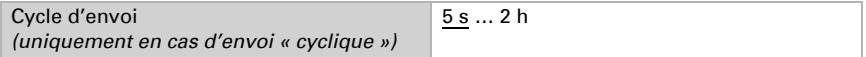

Il est par exemple possible de réaliser une protection anti-gel comme suit : Entrée ET X 1 = pluie (avec temporisation de désactivation de 2 heures) Entrée ET X 2 = température GW1 (= 1 si la valeur +1,0  $\degree$ C n'est pas atteinte par exemple) Sortie ET  $X A = 0 %$ Sortie FT  $X$  B = 0 % Les sorties ET X envoient en cas de modification sur 1

#### Blocage :

Chaque terme logique a un objet de blocage propre (logique ET X : blocage de la sortie) pour lequel il est possible de définir ici si le blocage est exécuté à réception d'un 1 ou d'un 0.

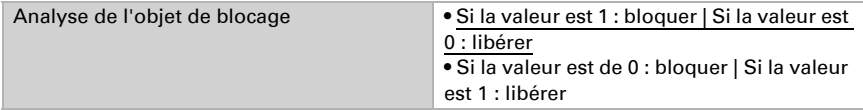

Avant la première communication, soit après la mise en service ou le rétablissement de la tension de bus, le blocage peut être actif (1) ou non (0).

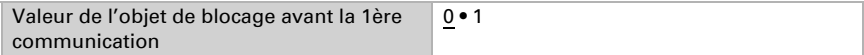

Le comportement de la sortie de commutation en cas de blocage peut être défini ici.

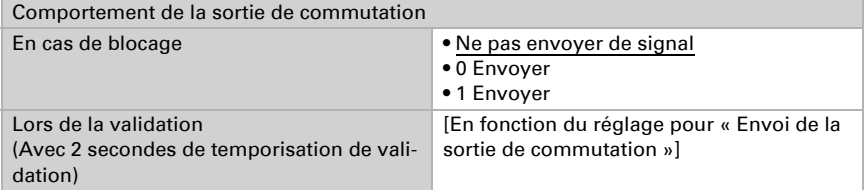

Le comportement de la sortie de commutation lors de la validation dépend de la valeur du paramètre « Comportement d'envoi ».

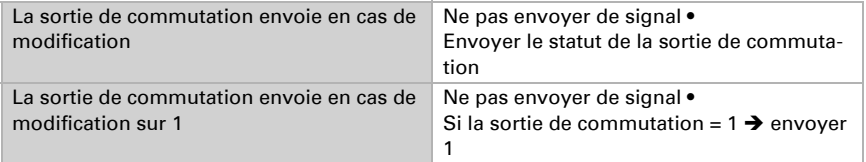

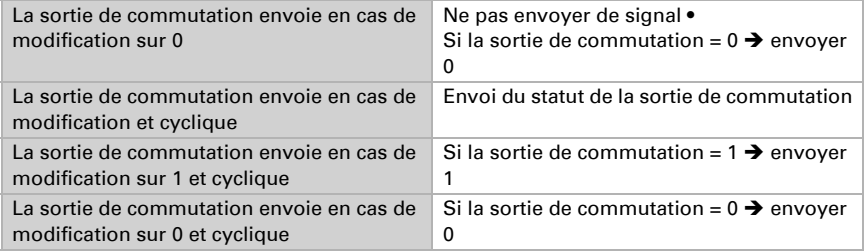

## 5.17.2.Utilisation de la logique ET

Exemple de système solaire automatique

La logique ET peut par exemple être utilisée pour définir les conditions pour l'ombrage, par exemple une valeur seuil de luminosité et également la réactivation du dispositif d'ombrage après une alarme de vent et le blocage par fonctionnement manuel ont été intégrés dans cet exemple.

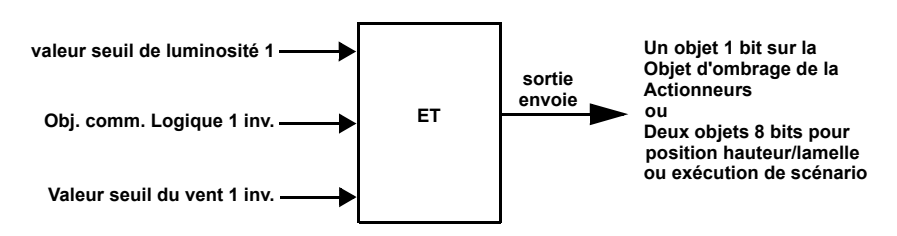

- Valeur seuil de luminosité 1 : Définit à partir de quelle luminosité le dispositif d'ombrage est activé.
- Objet de communication logique 1 inversée : Fonction de blocage pour le système solaire automatique, par ex. via un bouton (blocage après fonctionnement manuel). Logique =  $0 \rightarrow a$ utorisé, Logique =  $1 \rightarrow b$ loqué. Les « entrées logiques des objets de communication » doivent pour cela être autorisées dans ["Logique" à la page 61](#page-62-1) et « la logique de l'objet de communication 1 » doit être associée avec le bouton via les adresses de groupe.
- Valeur seuil du vent 1 inversée : Réactive le système automatique à la fin d'une alarme de vent (c'est-à-dire lorsque les autres conditions sont remplies, le dispositif d'ombrage est réactivé).

## 5.17.3.Entrées d'association de la logique ET

Ne pas utiliser (ET) Ne pas utiliser (OU) Entrée logique 1 Entrée logique 1 inversée

Entrée logique 2 Entrée logique 2 inversée Entrée logique 3 Entrée logique 3 inversée Entrée logique 4 Entrée logique 4 inversée Entrée logique 5 Entrée logique 5 inversée Entrée logique 6 Entrée logique 6 inversée Entrée logique 7 Entrée logique 7 inversée Entrée logique 8 Entrée logique 8 inversée Entrée logique 9 Entrée logique 9 inversée Entrée logique 10 Entrée logique 10 inversée Entrée logique 11 Entrée logique 11 inversée Entrée logique 12 Entrée logique 12 inversée Entrée logique 13 Entrée logique 13 inversée Entrée logique 14 Entrée logique 14 inversée Entrée logique 15 Entrée logique 15 inversée Entrée logique 16 Entrée logique 16 inversée Capteur de température défaut = MARCHE Capteur de température défaut = ARRÊT Sortie de commutation Pluie 1 Sortie de commutation Pluie 1 inversée Sortie de commutation Pluie 2 Sortie de commutation Pluie 2 inversée Sortie de commutation Nuit Sortie de commutation Nuit inversée Sortie de commutation Temp 1 Sortie de commutation Temp 1 inversée Sortie de commutation Temp 2 Sortie de commutation Temp 2 inversée Sortie de commutation Temp 3 Sortie de commutation Temp 3 inversée Sortie de commutation Temp 4 Sortie de commutation Temp 4 inversée Sortie de commutation Vent 1 Sortie de commutation Vent 1 inversée

Sortie de commutation Vent 2 Sortie de commutation Vent 2 inversée Sortie de commutation Vent 3 Sortie de commutation Vent 3 inversée Sortie de commutation claire (est / sud / ouest) 1 (Windancer KNX) Sortie de commutation claire (est / sud / ouest) 1 inversée (Windancer KNX) Sortie de commutation claire (est / sud / ouest) 2 (Windancer KNX) Sortie de commutation claire (est / sud / ouest) 2 inversée (Windancer KNX) Sortie de commutation claire (est / sud / ouest) 3 (Windancer KNX) Sortie de commutation claire (est / sud / ouest) 3 inversée (Windancer KNX) Sortie de commutation Luminosité 4 Sortie de commutation Luminosité 4 inversée Sortie de commutation Isolation 1 Sortie de commutation Isolation 1 inversée Sortie de commutation Isolation 2 Sortie de commutation Isolation 2 inversée Sortie de commutation Isolation 3 Sortie de commutation Isolation 3 inversée

#### *Windancer KNX-GPS :*

Défaut GPS = MARCHE Défaut GPS = ARRÊT Façade 1 Statut Façade 1 Statut inversée Façade 2 Statut Façade 2 Statut inversée Façade 3 Statut Façade 3 Statut inversée Façade 4 Statut Façade 4 Statut inversée Façade 5 Statut Façade 5 Statut inversée Façade 6 Statut Façade 6 Statut inversée Façade 7 Statut Façade 7 Statut inversée Façade 8 Statut Façade 8 Statut inversée Sortie de commutation horloge cal. pér. 1 Séq. 1 Sortie de commutation horloge cal. pér. 1 Séq. 1 inversée Sortie de commutation horloge cal. pér. 1 Séq. 2 Sortie de commutation horloge cal. pér. 1 Séq. 2 inversée Sortie de commutation horloge cal. pér. 2 Séq. 1 Sortie de commutation horloge cal. pér. 2 Séq. 1 inversée Sortie de commutation horloge cal. pér. 2 Séq. 2 Sortie de commutation horloge cal. pér. 2 Séq. 2 inversée Sortie de commutation horloge cal. pér. 3 Séq. 1 Sortie de commutation horloge cal. pér. 3 Séq. 1 inversée

Sortie de commutation horloge cal. pér. 3 Séq. 2 Sortie de commutation horloge cal. pér. 3 Séq. 2 inversée Sortie de commutation Cal. Sem. Lundi 1 Sortie de commutation Cal. Sem. Lundi 1 inversée Sortie de commutation Cal. Sem. Lundi 2 Sortie de commutation Cal. Sem. Lundi 2 inversée Sortie de commutation Cal. Sem. Lundi 3 Sortie de commutation Cal. Sem. Lundi 3 inversée Sortie de commutation Cal. Sem. Lundi 4 Sortie de commutation Cal. Sem. Lundi 4 inversée Sortie de commutation Cal. Sem. Mardi 1 Sortie de commutation Cal. Sem. Mardi 1 inversée Sortie de commutation Cal. Sem. Mardi 2 Sortie de commutation Cal. Sem. Mardi 2 inversée Sortie de commutation Cal. Sem. Mardi 3 Sortie de commutation Cal. Sem. Mardi 3 inversée Sortie de commutation Cal. Sem. Mardi 4 Sortie de commutation Cal. Sem. Mardi 4 inversée Sortie de commutation Cal. Sem. Mercredi 1 Sortie de commutation Cal. Sem. Mercredi 1 inversée Sortie de commutation Cal. Sem. Mercredi 2 Sortie de commutation Cal. Sem. Mercredi 2 inversée Sortie de commutation Cal. Sem. Mercredi 3 Sortie de commutation Cal. Sem. Mercredi 3 inversée Sortie de commutation Cal. Sem. Mercredi 4 Sortie de commutation Cal. Sem. Mercredi 4 inversée Sortie de commutation Cal. Sem. Jeudi 1 Sortie de commutation Cal. Sem. Jeudi 1 inversée Sortie de commutation Cal. Sem. Jeudi 2 Sortie de commutation Cal. Sem. Jeudi 2 inversée Sortie de commutation Cal. Sem. Jeudi 3 Sortie de commutation Cal. Sem. Jeudi 3 inversée Sortie de commutation Cal. Sem. Jeudi 4 Sortie de commutation Cal. Sem. Jeudi 4 inversée Sortie de commutation Cal. Sem. Vendredi 1 Sortie de commutation Cal. Sem. Vendredi 1 inversée Sortie de commutation Cal. Sem. Vendredi 2 Sortie de commutation Cal. Sem. Vendredi 2 inversée Sortie de commutation Cal. Sem. Vendredi 3 Sortie de commutation Cal. Sem. Vendredi 3 inversée Sortie de commutation Cal. Sem. Vendredi 4 Sortie de commutation Cal. Sem. Vendredi 4 inversée Sortie de commutation Cal. Sem. Samedi 1 Sortie de commutation Cal. Sem. Samedi 1 inversée Sortie de commutation Cal. Sem. Samedi 2 Sortie de commutation Cal. Sem. Samedi 2 inversée Sortie de commutation Cal. Sem. Samedi 3 Sortie de commutation Cal. Sem. Samedi 3 inversée

Sortie de commutation Cal. Sem. Samedi 4 Sortie de commutation Cal. Sem. Samedi 4 inversée Sortie de commutation Cal. Sem. Dimanche 1 Sortie de commutation Cal. Sem. Dimanche 1 inversée Sortie de commutation Cal. Sem. Dimanche 2 Sortie de commutation Cal. Sem. Dimanche 2 inversée Sortie de commutation Cal. Sem. Dimanche 3 Sortie de commutation Cal. Sem. Dimanche 3 inversée Sortie de commutation Cal. Sem. Dimanche 4 Sortie de commutation Cal. Sem. Dimanche 4 inversée Cal. Sem. OU 1 Cal. Sem. OU 1 inversé Cal. Sem. OU 2 Cal. Sem. OU 2 inversé Cal. Sem. OU 3 Cal. Sem. OU 3 inversé Cal. Sem. OU 4 Cal. Sem. OU 4 inversé

## 5.17.4.Logique OU 1 / 2 / 3 / 4 / 5 / 6

Pour chaque terme logique, il est possible de définir quatre entrées.

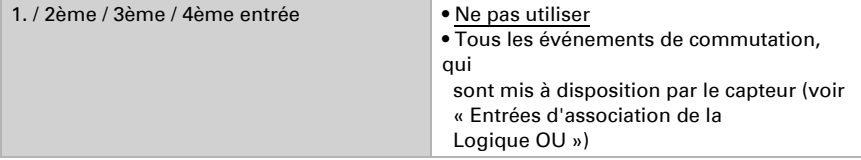

Tous les réglages de la logique OU correspondent à celles de la logique ET.

## 5.17.5.Entrées d'association de la logique OU

Les entrées d'association de la logique OU correspondent à celles de la logique ET. *En outre*, les entrées suivantes sont à la disposition de la logique OU :

Sortie de commutation logique ET 1 Sortie de commutation logique ET 1 inversée Sortie de commutation logique ET 2 Sortie de commutation logique ET 2 inversée Sortie de commutation logique ET 3 Sortie de commutation logique ET 3 inversée Sortie de commutation logique ET 4 Sortie de commutation logique ET 4 inversée Sortie de commutation logique ET 5 Sortie de commutation logique ET 5 inversée Sortie de commutation logique ET 6 Sortie de commutation logique ET 6 inversée

# Des questions sur le produit ?

Vous pouvez joindre le service technique d'Elsner Elektronik au Tél. +49 (0) 70 33 / 30 945-250 ou service@elsner-elektronik.de

Nous avons besoin des informations suivantes pour traiter votre demande de service :

- Type d'appareil (désignation du modèle ou numéro d'article)
- Description du problème
- Numéro de série ou version du logiciel
- Source d'approvisionnement (revendeur/installateur qui a acheté l'appareil chez Elsner Elektronik)

En cas de questions sur les fonctions KNX :

- Version de l'application de l'appareil
- Version ETS utilisée pour le projet

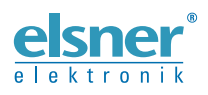

Elsner Elektronik GmbH Technologie de la commande et de l'automatisation Sohlengrund 16<br>75395 Ostelsheim 75395 Ostelsheim Tél. +49 (0) 70 33 / 30 945-0 info@elsner-elektronik.de